# *Montageanleitung*

**Elektromechanischer 24 V - Unterflur - Drehtorantrieb für Torflügel bis 3,50 m**

# *ELI 250 BT + Libra C MA*

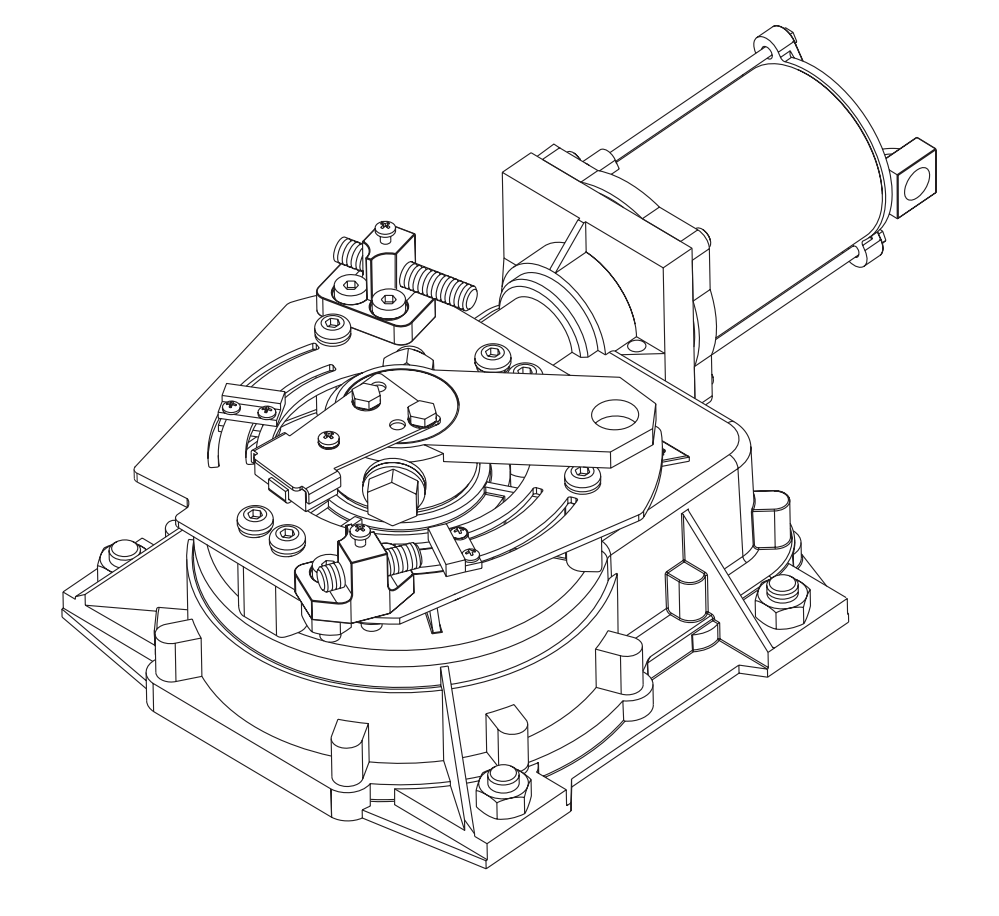

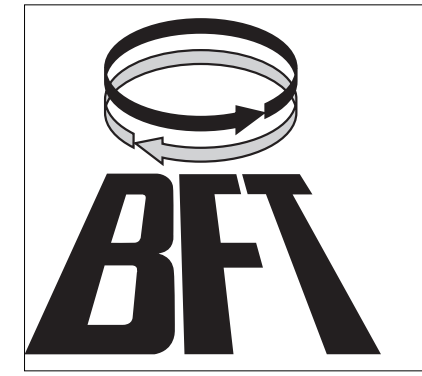

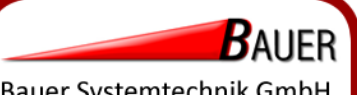

Bauer Systemtechnik GmbH Geschäftsführer: Franz Bauer

Gewerbering 17 D-84072 Au i.d. Hallertau Tel.: 0049 (0)8752-865809-0 Fax: 0049 (0)8752-9599 E-Mail: info@bauer-tore.de

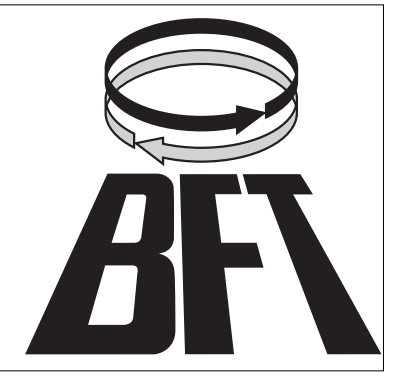

DICHIARAZIONE DI CONFORMITÀ / DECLARATION OF CONFORMITY / DÉCLARATION DE CONFORMITÉ KONFORMITÄTSERKLÄRUNG / DECLARACION DE CONFORMIDAD / DECLARACÃO DE CONFORMIDADE (Dir. 98/37/EEC allegato / annex / on annexe / anlage / adjunto / ficheiro IIB)

Fabbricante / Manufacturer / Fabricant / Hersteller / Fabricante / Fabricante:

BFT S.p.a.

Indirizzo / Address / Adresse / Adresse / Dirección / Endereço:

Via Lago di Vico 44 36015 - Schio **VICENZA - ITALY** 

Dichiara sotto la propria responsabilità che il prodotto: / Declares under its own responsibility that the following product: /Déclare sous sa propre responsabilité que le produit: / Erklärt auf eigene Verantwortung, daß das Produkt: /Declara, bajo su propia responsabilidad, que el producto: / Declara, sob a sua responsabilidade, que o produto:

Motoriduttore per cancelli a battente mod. / Gearmotor for swing gates mod. / Motoréducteur pour portails battants mod. / Getriebemotor für Drehtore Modell / Motorreductor para cancelas con batiente mod. / Motoredutor para portões de batente mod.

# **ELI 250 BT**

- È costruito per essere incorporato in un macchinario che verrà identificato come macchina ai sensi della DIRETTIVA MACCHINE. / Has been produced to be incorporated into a machinery, which will be identified as a machine according to the MACHINERY DIRECTIVE. / A été construit pour l'incorporation successive dans un équipement qui sera identifié comme machine conformément à la DIRECTIVE MACHINES. / Dafür konstruiert wurde, in ein Gerät eingebaut zu werden, das als Maschine im Sinne der MASCHINEN-DIREKTIVE identifiziert wird. / Ha sido construido para ser incorporado en una maquinaria, que se identificará como máquina de conformidad con la DIRECTIVA MAQUINAS. / Foi construído para ser incorporado numa maquinaria, que será identificada como máquina em conformidade com a DIRECTIVA MÁQUINAS
- È conforme ai requisiti essenziali di sicurezza delle Direttive: / It complies with the main safety requirements of the following Directives: / Est conforme aux exigences essentielles de sécurité des Directives: / Es entspricht den grundlegenden Sicherheitsbedingungen der Direktiven: / Es conforme a los requisitos esenciales de sequridad de las Directivas: / Está conforme aos requisitos essenciais de segurança das Directivas:

BASSA TENSIONE / LOW VOLTAGE / BASSE TENSION / NIEDERSPANNUNG / BAJA TENSION / BAIXA TENSÃO 73/23/CEE, 93/68/CEE (EN60335-1 ('94), EN60335-2-103) (e modifiche successive / and subsequent amendments / et modifications successives / und ihren nachfolgende Änderungen / e modificações sucessivas / y modificaciones sucesivas) COMPATIBILITÀ ELETTROMAGNETICA / ELECROMAGNETIC COMPATIBILITY / COMPATIBILITÉ ÉLECTROMAGNÉTIQUE / ELEKTROMAGNETISCHE KOMPATIBILITÄT / COMPATIBILIDAD ELECTROMAGNETICA / COMPATIBILIDADE ELECTROMAGNÉTICA 89/336/CEE, 91/263/CEE, 92/31/CEE, 93/68/CEE (EN61000-6-1, EN61000-6-2, EN61000-6-3, EN61000-6-4, EN55014-1, EN55014-2) (e modifiche successive / and subsequent amendments / et modifications successives / und ihren nachfolgende Änderungen / e modificações sucessivas / y modificaciones sucesivas).

- Si dichiara inoltre che è vietata la messa in servizio del prodotto, prima che la macchina in cui sarà incorporato, sia stata dichiarata conforme alle disposizioni della DIRETTIVA MACCHINE. / We also declare that it is forbidden to start the product before the machinery into which it will be incorporated is declared in compliance with the prescriptions of the MACHINERY DIRECTIVE. / Nous déclarons en outre que la mise en service du produit est interdite, avant que la machine où il sera incorporé n'ait été déclarée conforme aux dispositions de la DIRECTIVE MACHINES. / Es wird außerdem erklärt, daß die Inbetriebnahme des Produkts verboten ist, solange die Maschine, in die es eingebaut wird, nicht als mit den Vorschriften der MASCHINEN-DIREKTIVE konform erklärt wurde. / Se declara, además, que está prohibido instalar el producto antes de que la máquina en la que se incorporará haya sido declarada conforme a las disposiciones de la DIRECTIVA MAQUINAS / Declaramos, além disso, que é proibido instalar o produto, antes que a máquina em que será incorporada, tenha sido declarada conforme às disposições da DIRECTIVA MÁQUINAS
- SCHIO, 16/09/2005

Il Rappresentante Legale / The legal Representative Le Représentant Légal / Der gesetzliche Vertreter El Représentante Legal / O Appresentante legal

VGIANCARLO BONOLLO)

DICHIARAZIONE DI CONFORMITÀ / DECLARATION OF CONFORMITY / DÉCLARATION DE CONFORMITÉ KONFORMITÄTSERKLÄRUNG / DECLARACION DE CONFORMIDAD / DECLARACÃO DE CONFORMIDADE

Fabbricante / Manufacturer / Fabricant / Hersteller / Fabricante / Fabricante:

Indirizzo / Address / Adresse / Adresse / Dirección / Endereço:

BFT S.p.a.

Via Lago di Vico 44 36015 - Schio **VICENZA - ITALY** 

Dichiara sotto la propria responsabilità che il prodotto: / Declares under its own responsibility that the following product: /Déclare sous sa propre responsabilité que le produit: / Erklärt auf eigene Verantwortung, daß das Produkt: /Declara, bajo su propia responsabilidad, que el producto: / Declara, sob a sua responsabilidade, que o produto:

Centralina di comando mod./ Control unit mod./ Unité de commande mod./ Steuerzentrale mod./ Central de mando mod./ Central do mando mod./

# **LIBRA C MA**

È conforme ai requisiti essenziali di sicurezza delle Direttive: / It complies with the main safety requirements of the following Directives: / Est conforme aux exigences essentielles de sécurité des Directives: / Es entspricht den grundlegenden Sicherheitsbedingungen der Direktiven: / Es conforme a los requisitos esenciales de seguridad de las Directivas: / Está conforme aos requisitos essenciais de segurança das Directivas:

BASSA TENSIONE / LOW VOLTAGE / BASSE TENSION / NIEDERSPANNUNG / BAJA TENSION / BAIXA TENSÃO 73/23/CEE, 93/68/CEE (EN60335-1 ('03)) (e modifiche successive / and subsequent amendments / et modifications successives / und ihren nachfolgende Änderungen / e modificações sucessivas / y modificaciones sucesivas).

COMPATIBILITÀ ELETTROMAGNETICA / ELECROMAGNETIC COMPATIBILITY / COMPATIBILITÉ ÉLECTROMAGNÉTIQUE / ELEKTROMAGNETISCHE KOMPATIBILITÄT / COMPATIBILIDAD ELECTROMAGNETICA / COMPATIBILIDADE ELECTROMAGNÉTICA 89/336/CEE, 91/263/CEE, 92/31/CEE, 93/68/CEE (EN61000-6-1, EN61000-6-2, EN61000-6-3, EN61000-6-4, EN55014-1, EN55014-2) (e modifiche successive / and subsequent amendments / et modifications successives / und ihren nachfolgende Änderungen / e modificações sucessivas / y modificaciones sucesivas).

APPARECCHIATURE RADIO / RADIO SETS / INSTALLATIONS RADIO / RADIOAPPARATE / RADIOEQUIPOS / RADIOAPARELHOS 99/5/CEE (ETSI EN 301 489-3 (2000) +ETSI EN 301 489-1 (2000), ETSI EN 300 220-3 (2000)) (e modifiche successive / and subsequent amendments / et modifications successives / und ihren nachfolgende Änderungen / e modificações sucessivas / y modificaciones sucesivas).

DIRETTIVA MACCHINE / MACHINERY DIRECTIVE / DIRECTIVE MACHINES / MASCHINEN-DIREKTIV / DIRECTIVA MAQUINAS / DIRECTIVA MÁQUINAS 98/37/CEE (EN 12453('01), EN 12445 ('01), EN12978 ('03) (e modifiche successive / and subsequent amendments / et modifications successives / und ihren nachfolgende Änderungen / e modificações sucessivas / y modificaciones sucesivas).

SCHIO, 10/11/2005 Il Rappresentante Legale / The legal Representative Le Représentant Légal / Der gesetzliche Vertreter El Representante Legal / Ø Representante legal (GIANCARLO BONOLLO)

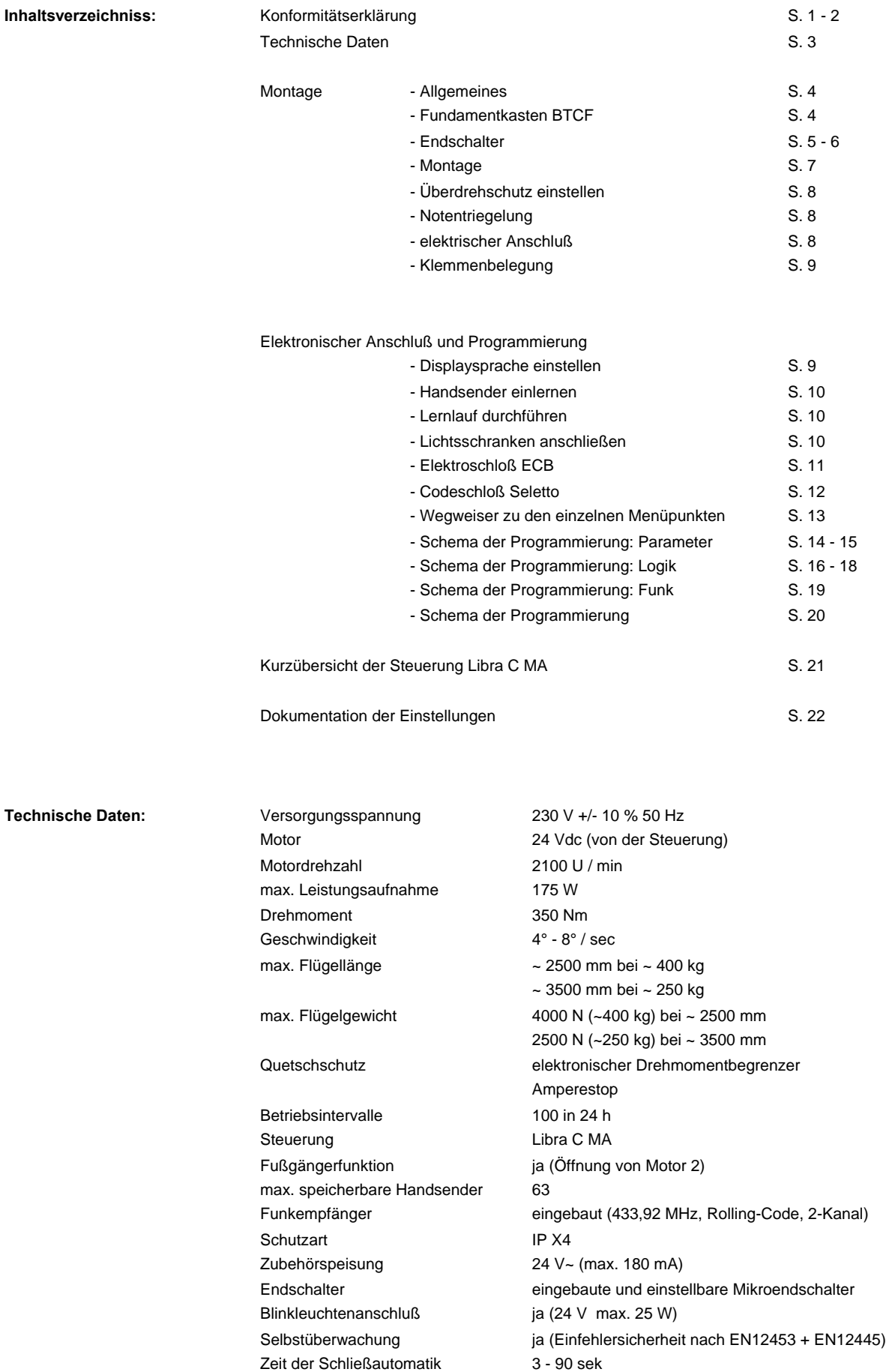

Wir danken Ihnen, daß Sie sich für dieses BFT - Produkt entschieden haben. Nachfolgend führen wir Sie Schritt für Schritt **durch die Installation und Programmierung Ihres Unterflur - Drehtorantriebes ELI 250 BT.**

**Eine automatisierte Toranlage ist in regelmäßigen Abständen - unsere Empfehlung ist 2x jährlich - zu überprüfen, sowie die Sicherheitseinrichtungen zu kontrollieren und die Steuerung und angeschlossene Zubehörteile wie z.B. Lichtschranken und Schlüsselschalter auf Fremdkörper wie Insekten zu sichten.**

#### **1.) Allgemeines**

Der Unterflurantrieb ELI 250 BT wird unterhalb der Torangel, gleich Drehpunkt des Tores, in den Fundamentkasten BTCF installiert. Dabei sind die in Bild 1 angegebenen Maße zu beachten. Besonders die Bodenfreiheit des Tores von 65 mm und die Installationstiefe von 70 mm zwischen Torpfeiler und Drehpunkt des Tores, bzw. des Antriebes sind zu beachten.

Die Krafteinstellung für die Toröffnung und -schließung erfolgt elektronisch über die Steuerung. Deshalb ist es unbedingt notwendig die Steuerung von BFT mit der Möglichkeit zur Krafteinstellung und Endschalterauswertung (Libra C MA) zu verwenden.

Am Boden müssen mechanische Bodenendanschläge installiert sein, die den Laufweg in Öffnung und Schließung begrenzen.

**ACHTUNG: Das Anschlusskabel der Antriebe darf nicht gekürzt werden.**

#### **2.) Fundamentkasten BTCF einzementieren**

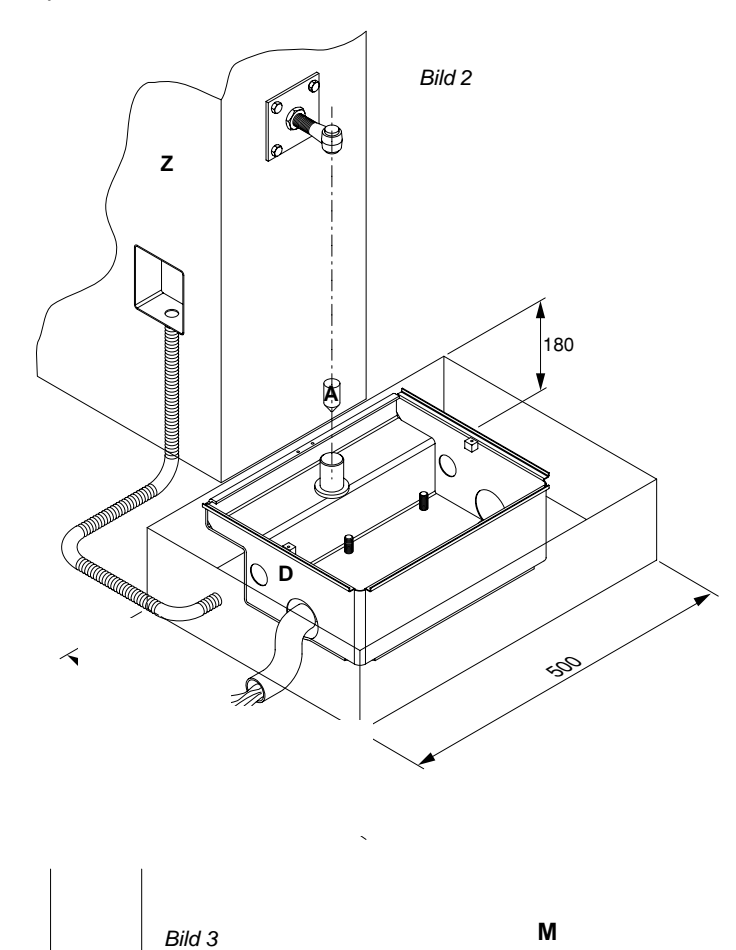

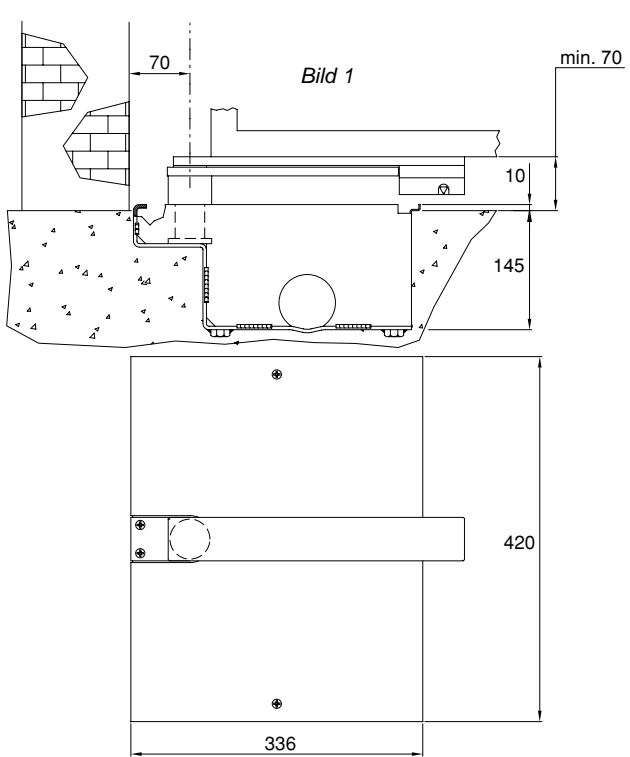

Der Fundamentkasten BTCF muß unterhalb des Tordrehpunktes einzementiert werden. Bitte beachten Sie, daß die Antriebswelle "A" (Bild 2) im Lot zum Drehpunkt des Tores liegt. Der Fundamentkasten ersetzt das untere Torscharnier. Dieses ist zu entfernen.

Nach den Maßen in Bild 2 ein Fundament ausheben. Ein Drainagerohr "D" unbedingt verlegen, um Wasserückstauungen zu vermeiden.

Die elektrischen Anschlüsse nicht im Fundamentkasten verkabeln, sondern hierfür oberhalb des Fundamentes eine Abzweigdose "Z" setzen.

Spannen Sie bei zweiflügeligen Anlagen eine Schnur zwischen den Scharnieren des rechten und linken Torflügels und richten Sie die beiden Markierungen am Fundamentkasten "M" (Bild 3) an der Schnur aus. Dadurch wird gewährleistet, daß die Fundamentkästen und Torflügel rechtwinklig zueinander stehen.

Den Zement nach Angaben aushärten lassen.

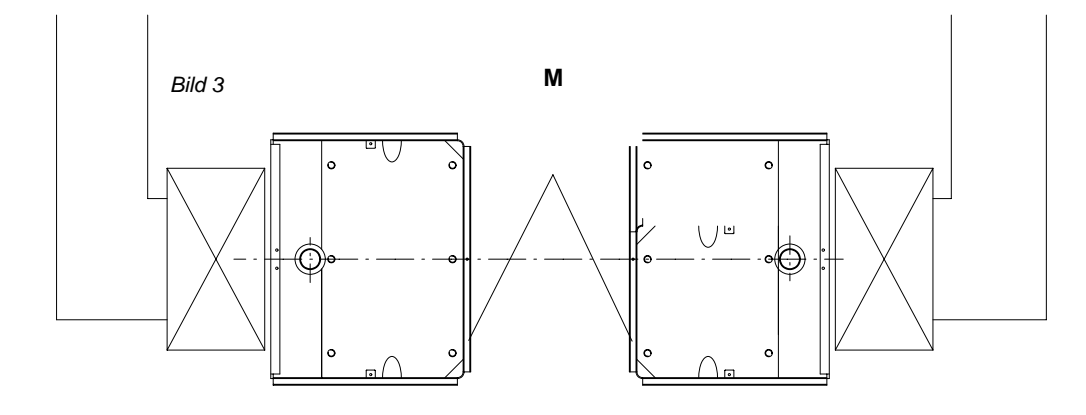

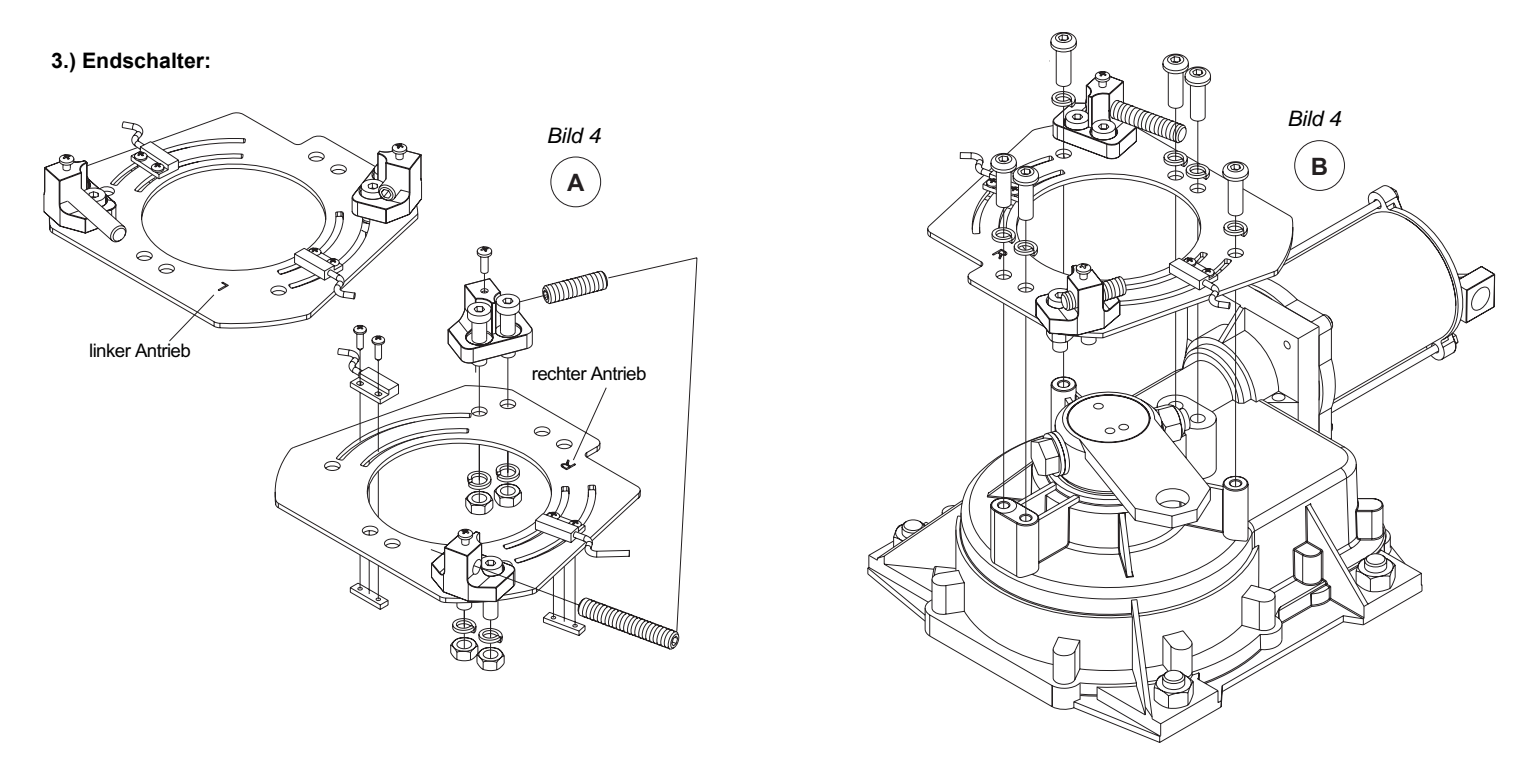

Die Endschalter auf die Halterungsplatte schrauben. Beachten Sie hierbei bitte die Montageseite der Halterungsplatte. Beim linksseitig montierten Antrieb muß bei dieser Platte das "L" sichtbar sein (siehe Bild 4 A). Beim rechtsseitig montierten Antrieb die Halterungsplatte drehen, so daß das "R" zu sehen ist. Die Halterungsplatte mit den Endschaltern und dem internen Überdrehschutz auf den Antrieb aufschrauben. (Bild 4 B)

In Abhängigkeit der Montageseite unterscheidet sich die Einstellung der Endschalter und der Motoranschluß an der Steuerung. Beachten Sie bitte zum Anschluß des Motors und der Endschalter an der Steuerung nachfolgende Grafik (Bild 5):

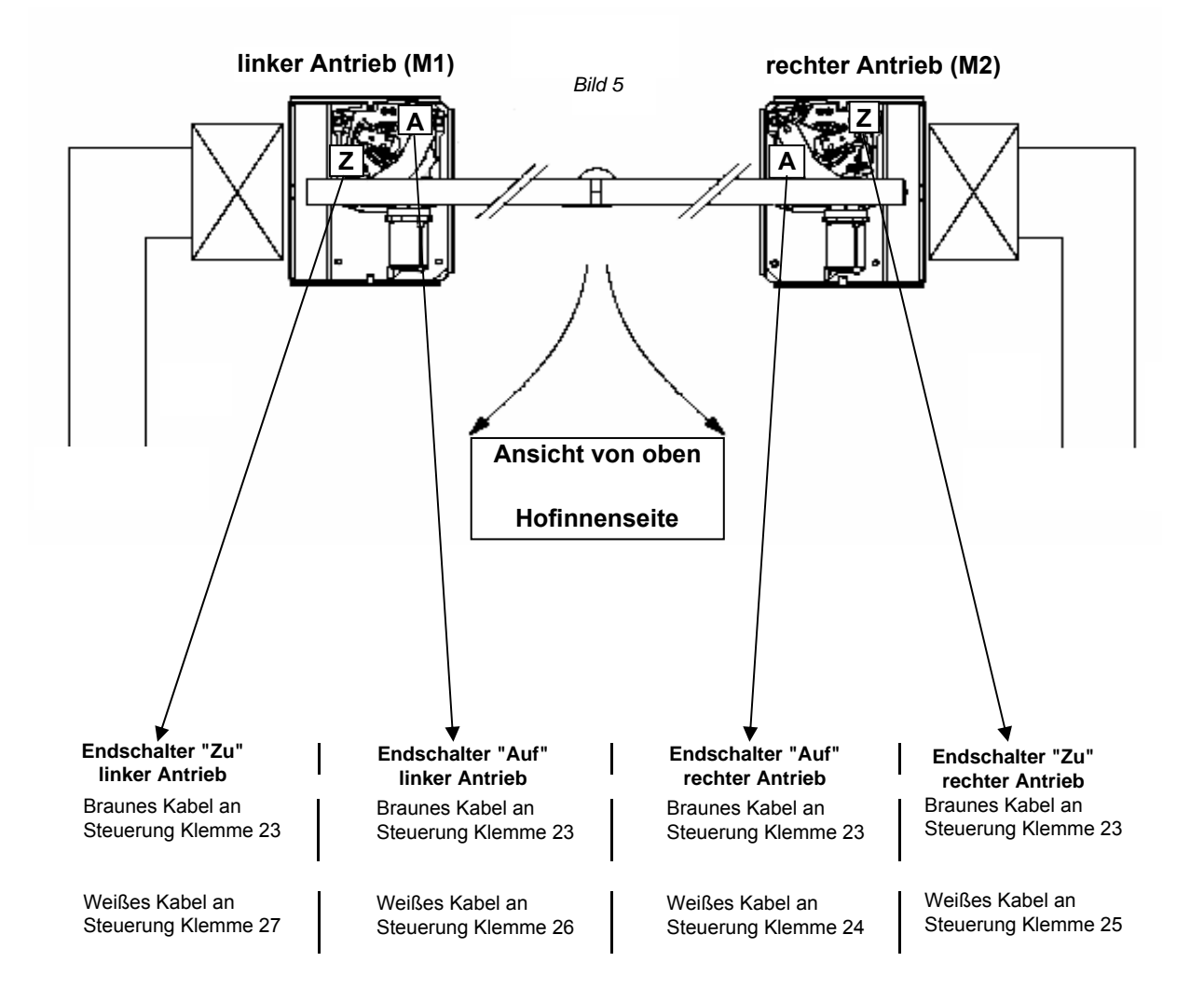

Befestigen Sie den Magneten laut Bild 6 A an der Halteplatte.

Beim linken Antrieb die Magnethalteplatte laut Bild 6 B verschrauben, beim rechten Antrieb die Magnethalteplatte laut Bild 6 C verschrauben.

Hierbei ist der korrekten "über Kreuz" - Verschraubung besonderer Aufmerksamkeit zu schenken. Dies wird in der Detailansicht der Bilder 6 B und 6 C deutlich. Nur die richtige Platzierung der Magnethalteplatte gewährleistet das fehlerfreie Abschalten der Endschalter.

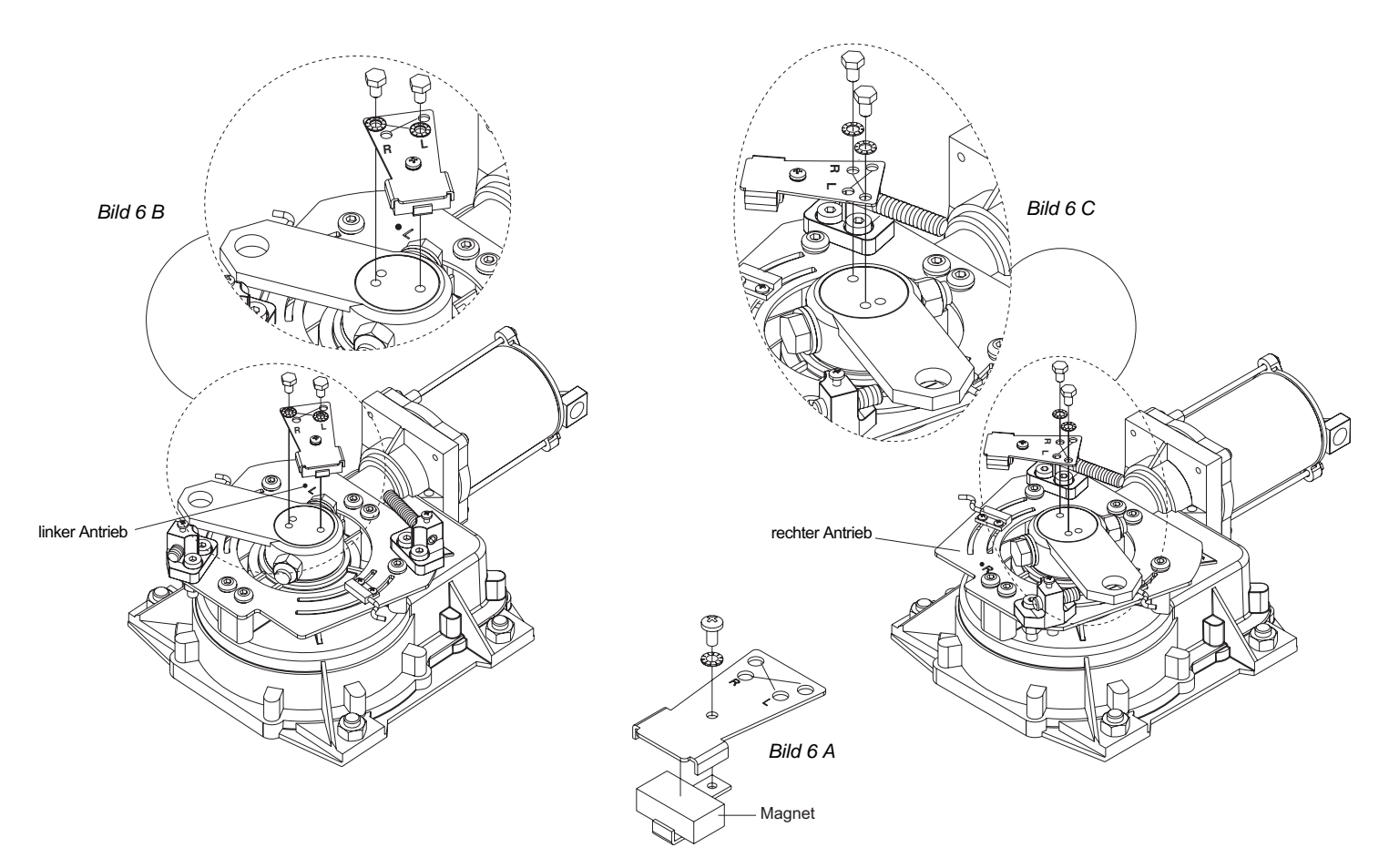

**Rechter Antrieb: Stellung: Tor geöffnet**

Die Feineinstellung der Endschalter erfolgt bei installiertem Antrieb. Der Magnet schaltet 3 mm vor Erreichen der Endschalter.

Auf den Bildern 7 ist beispielhaft die Endschaltereinstellung bei einem rechts montierten Antrieb dargestellt. Auf Bild 7 A sind die Langlöcher, auf welchen die Endschalter eingestellt werden können, aufgezeigt. Bild 7 B stellt die Einstellung des Endschalters für das geöffnete Tor am rechten Antrieb, Bild 7 C des Endschalters für das geschlossene Tor am rechten Antrieb dar.

**Rechter Antrieb: Stellung: Tor geschlossen**

A

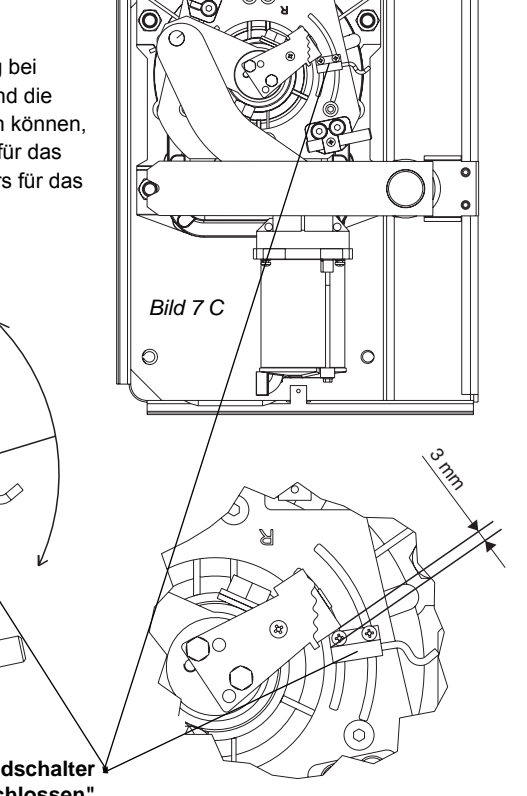

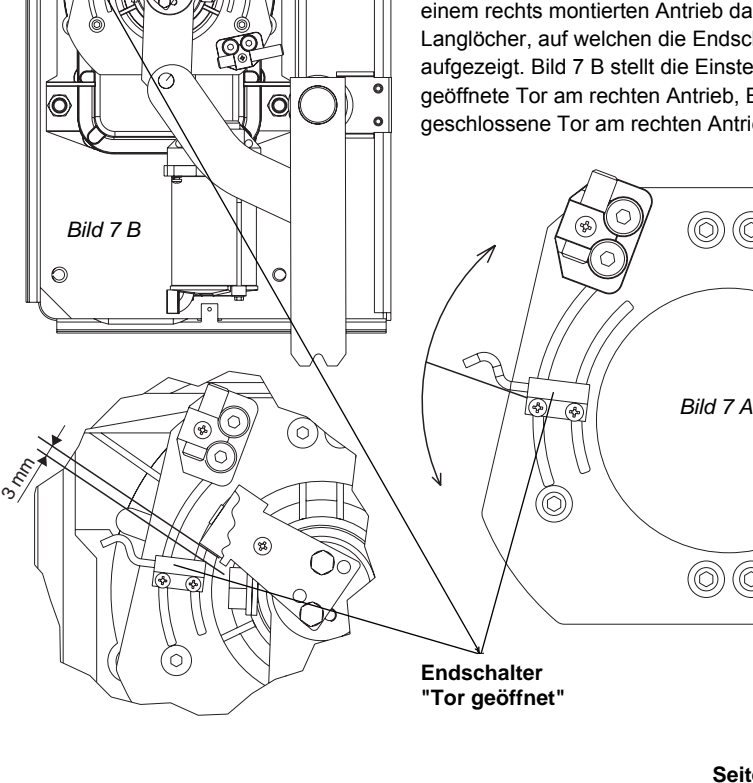

¥ (ආ)  $\circledcirc$ **Endschalter Endschalter "Tor geöffnet" "Tor geschlossen"**

#### **Seite 6 / Eli 250 BT**

### **4.) Montage:**

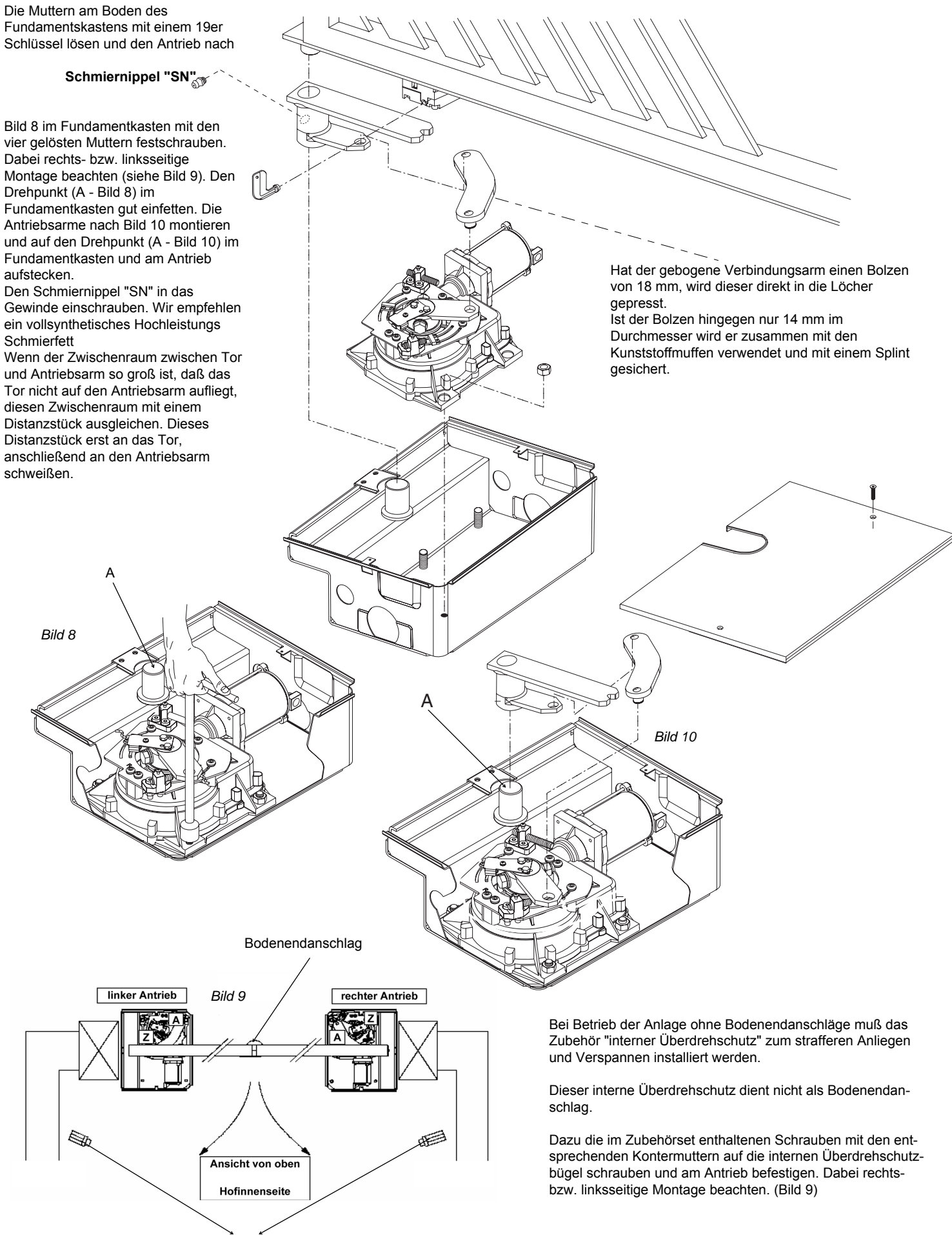

Bodenendanschlag

#### **5.) Überdrehschutz einstellen: (optinal)**

Der interne Überdrehschutz dient zum strafferen Anliegen der Flügel bei einem Betrieb der Anlage ohne Bodenendanschläge. Er ist so einzustellen, daß der Antrieb gesichert über die Endschalter abschaltet, bevor er den Überdrehschutz erreicht Die Einstellung erfolgt über die Schrauben "Ö" für die Öffnung und "S" für die Schließung.

Einstellung für die Schließung: (Beispielhaft für einem rechten Antrieb)

Einstellung für die Öffnung: (Beispielhaft für einen rechten Antrieb)

Das Tor komplett schließen, so daß es über den Endschalter abschaltet. Die Schraube "S" (Bild 11) so weit eindrehen, daß zum Antriebsarm "A" noch einige Millimeter Zwischenraum bleiben. Mit der Madenschraube die Einstellung der Schraube "S" sichern.

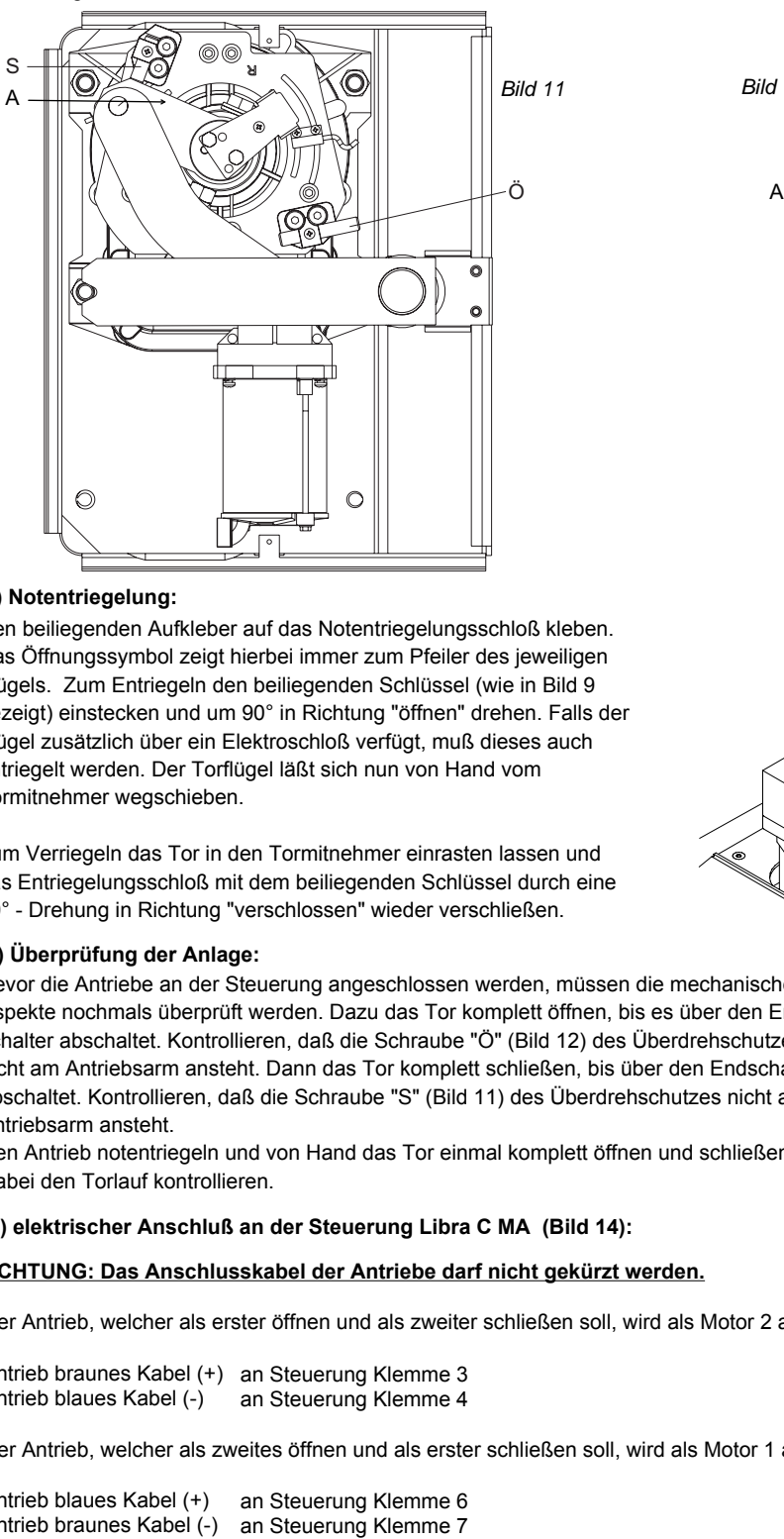

#### **6.) Notentriegelung:**

Den beiliegenden Aufkleber auf das Notentriegelungsschloß kleben. Das Öffnungssymbol zeigt hierbei immer zum Pfeiler des jeweiligen Flügels. Zum Entriegeln den beiliegenden Schlüssel (wie in Bild 9 gezeigt) einstecken und um 90° in Richtung "öffnen" drehen. Falls der Flügel zusätzlich über ein Elektroschloß verfügt, muß dieses auch entriegelt werden. Der Torflügel läßt sich nun von Hand vom Tormitnehmer wegschieben.

Zum Verriegeln das Tor in den Tormitnehmer einrasten lassen und das Entriegelungsschloß mit dem beiliegenden Schlüssel durch eine 90° - Drehung in Richtung "verschlossen" wieder verschließen.

# **7.) Überprüfung der Anlage:**

Bevor die Antriebe an der Steuerung angeschlossen werden, müssen die mechanischen Aspekte nochmals überprüft werden. Dazu das Tor komplett öffnen, bis es über den End schalter abschaltet. Kontrollieren, daß die Schraube "Ö" (Bild 12) des Überdrehschutzes nicht am Antriebsarm ansteht. Dann das Tor komplett schließen, bis über den Endschalter abschaltet. Kontrollieren, daß die Schraube "S" (Bild 11) des Überdrehschutzes nicht am Antriebsarm ansteht.

Den Antrieb notentriegeln und von Hand das Tor einmal komplett öffnen und schließen. Dabei den Torlauf kontrollieren.

#### **8.) elektrischer Anschluß an der Steuerung Libra C MA (Bild 14):**

#### **ACHTUNG: Das Anschlusskabel der Antriebe darf nicht gekürzt werden.**

Der Antrieb, welcher als erster öffnen und als zweiter schließen soll, wird als Motor 2 an der Steuerung Libra MA R angeklemmt:

Antrieb braunes Kabel (+) an Steuerung Klemme 3 Antrieb blaues Kabel (-) an Steuerung Klemme 4

Der Antrieb, welcher als zweites öffnen und als erster schließen soll, wird als Motor 1 an der Steuerung Libra MA R angeklemmt:

Antrieb blaues Kabel (+) Antrieb braunes Kabel (-) an Steuerung Klemme 7 an Steuerung Klemme 6

Bei einflügeligen Anlagen ist der Antrieb als Motor 2 an den Klemmen 3 + 4 anzuschließen. Die Funktion "nur ein Motor aktiv" auf "on" stellen. (siehe Punkt 16 "erweiterte Programmierung")

1 und 2: Netzanschluß 230 V +/- 10%, 50 Hz (1 - L / 2 - N) Hierfür ist ein Erdkabel zu verwenden.

Das Tor komplett öffnen, so daß es über den Endschalter abschaltet. Die Schraube "Ö" (Bild 12) so weit eindrehen, daß zum Antriebsarm "A" noch einige Millimeter Zwischenraum bleiben. Mit der Madenschraube die Einstellung der Schraube "Ö" sichern.

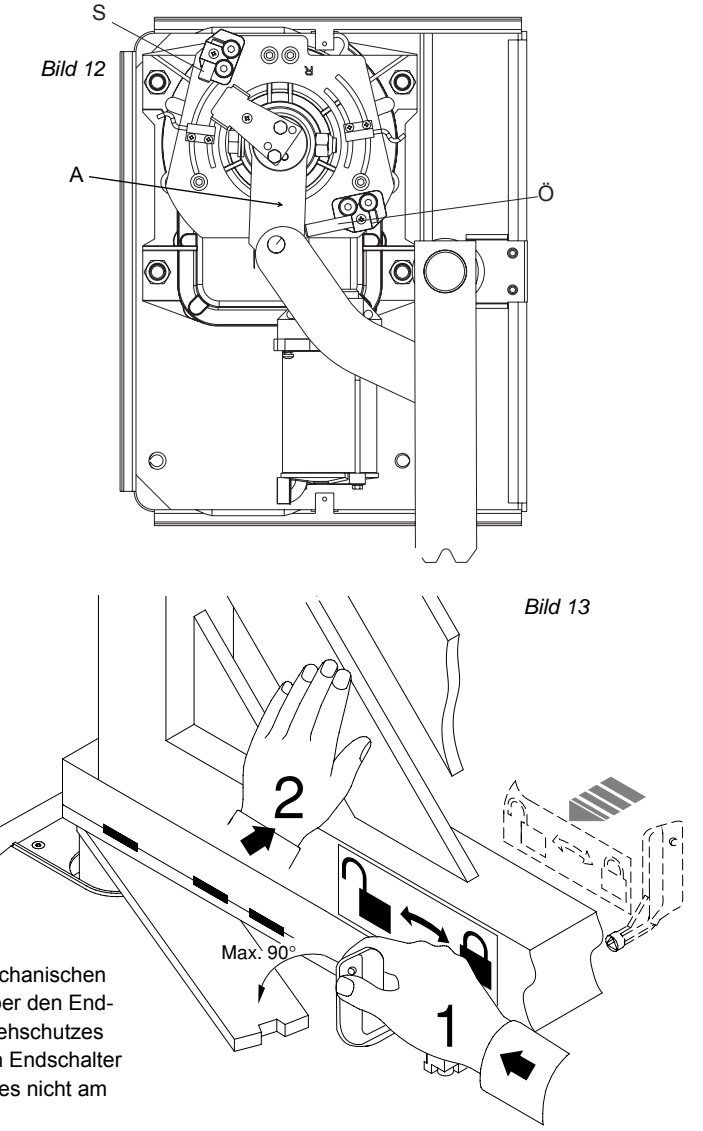

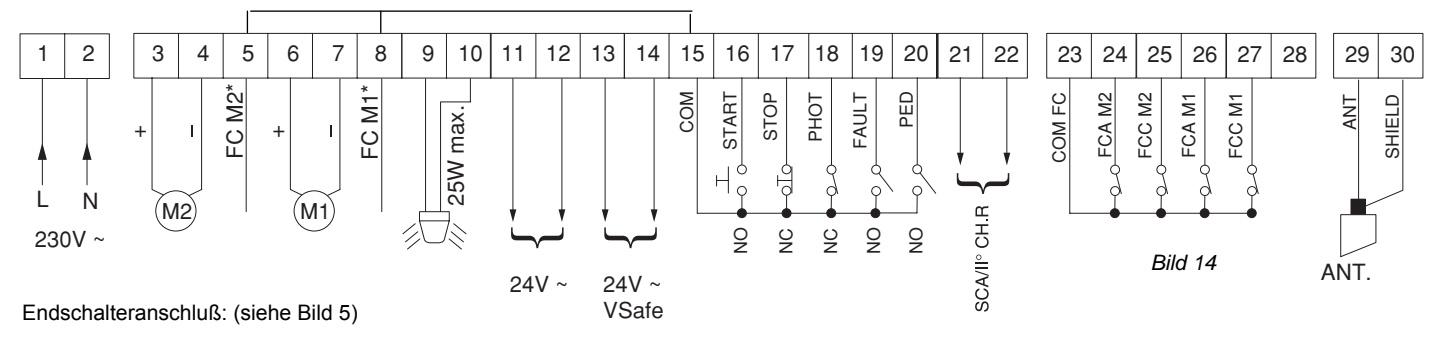

Motor 2, Endschalter "Zu" Motor 2, Endschalter " Auf" : Braunes Kabel: Klemme 23 / Weißes Kabel: Klemme 25 : Braunes Kabel: Klemme 23 / Weißes Kabel: Klemme 24

Motor 1, Endschalter "Zu", : Braunes Kabel: Klemme 23 / Weißes Kabel: Klemme 27

Motor 1, Endschalter "Auf" : Braunes Kabel: Klemme 23 / Weißes Kabel: Klemme 26

Bezugnehmend auf die beiliegende Montage- und Bedienungsanleitung können Sie nun nacheinander Zubehörteile wie Lichtschranke, Schlüsselschalter, Antenne usw. anklemmen. Nach jedem installierten Zubehörteil einen neuen Bewegungsdurchlauf der Antriebe starten um eventuell aufgetretene Verklemmungsfehler sofort zu bemerken und beseitigen zu können. Beim Anklemmen von Sicherheitseinrichtungen (Lichtschranke - Klemme 18, Not-Stop-Taster - Klemme 17) die entsprechenden Drahtbrücken entfernen. Wird einer dieser Anschlüsse nicht verwendet, muß die Drahtbrücke gesetzt bleiben.

Klemmenbelegung der Klemmleisten der Steuerung Libra C MA (Bild 14):

- 1 und 2: Netzanschluß 230 Vac +/- 10%, 50 Hz (1 L / 2 N)
- 3 und 4: Anschluß Motor 2: (3 Motor + / braunes Kabel) (4 Motor / blaues Kabel)
- 5: nicht belegen (Drahtbrücke von 5 auf Klemme 15 setzen)
- 6 und 7: Anschluß Motor 1: (6 Motor + / blaues Kabel) (7 Motor / braunes Kabel)
- 8: nicht belegen (Drahtbrücke von 8 auf 15 setzen)
- 9 und 10: Blinkleuchte 24 V / maximal 25 W
- 11 und 12: Ausgang 24 Vac max. 180 mA zur Speisung von Zubehörteilen
- 13 und 14: überwachter 24 Vac Ausgang / max. 180 mA (wird bei geschlossenem Tor weggeschaltet)
- 15 und 16: Start-Befehl (Anschluß von potentialfreien Kontakten wie Schlüsselschalter und Taster) oder definierter Befehl für die Toröffnung (wird im Menü der Betriebslogiken eingestellt.) Werden die Klemmen als "definiertes Öffnen" programmiert, muß der automatische Zulauf "TCA" aktiviert werden.
- 15 und 17: Not-Stop-Taster (falls nicht genutzt, Drahtbrücke gesetzt lassen)
- 15 und 18: Lichtschranke (falls nicht genutzt, Drahtbrücke gesetzt lassen)
- 19: Selbstüberwachung von Sicherheitszubehör
- 15 und 20: Fußgängerfunkltion (nur Motor 2 öffnet) oder definierter Befehl für die Torschließung (ACHTUNG: nur im Totmann Modus)
- 21 und 22: Anschluß einer Torstatusanzeige (24 V / max. 3 W) oder Abgriff des zweiten Funkkanals (wird über die Betriebslogiken konfiguriert)

23 und 24: Endschalter M2 für die Öffnung

- 23 und 25: Endschalter M2 für die Schließung
- 23 und 26: Endschalter M1 für die Öffnung
- 23 und 27: Endschalter M1 für die Schließung
- nicht belegt

29 und 30: Antennenanschluß (29 - Signal / 30 - Ummantelung)

Die Anschlüsse der Sicherheitseinrichtungen sind standardmäßig gebrückt.

Die Drahtbrücken verbinden die Kontakte 15 - 17 und 15 - 18.

 $\overline{\Theta}$  +

**IQ** 

O-OK

#### **9.) Vorbereitung der Programmierung: (Bild 15)**

Die für Ihre Drehtoranlage individuellen Parametereinstellungen und Betriebslogiken werden über das Display der Steuerung Libra C MA programmiert. Mit den drei Tasten neben dem Display (mit "+", "-" und "OK" bezeichnet) nehmen Sie die Programmierung vor. Damit die geänderten Parameter und Logiken gespeichert werden, muß die jeweilige Einstellung mit "OK" abgespeichert werden.

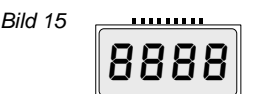

Display und Tastenbelegung der Programmiertasten auf der Steuerung

#### **10.) Displaysprache einstellen:**

Netzspannung anlegen.

Beim ersten Drücken der "OK" - Taste gelangen Sie in den Programmiermodus. Auf dem Display erscheint die Versionsnummer und einige statistische Werte. Warten Sie bis auf dem Display "PR-RI"EEE-" als Laufschrift erscheint oder überspringen Sie diesen Durchlauf, indem Sie die "OK" - Taste noch einmal drücken. Drücken Sie jetzt 3x die Taste "-" bis als Laufschrift das Wort "LinGUR" erscheint. Dann "OK" drücken. Mit "-" bis zu "dEU" drücken und mit "OK" bestätigen. Es erscheint jetzt im Display "SPrRchE". Verlassen Sie das Programmiermenü indem Sie die Tasten "+" und "-" gleichzeitig drücken.

#### **11.) Handsender einlernen:**

- a.) 1x "OK" drücken. Warten, bis auf dem Display "PR-RPEEE-" als Laufschrift erscheint
- 2x "-" drücken. Auf dem Display steht "FUnH" oder "rRdlo"
	- 1x "OK" drücken um das Funkmenü auszuwählen.
- b.) "ZUFUEG SERrE" erscheint auf dem Display. 1x "OK" drücken um diesen Menüpunkt auszuwählen.
- c.) Die Aufforderung "uEr5t tB5tE" erscheint im Display. Innerhalb 20 sec beide Sendetasten gleichzeitig drücken. "Lo5LB55En" erscheint. Beide Sendetasten loslassen.
- d.) "GEUUE ER5EE" erscheint. Die Sendetasten drücken, welche das Tor öffnen soll. "oH Di" erscheint, wobei die "Di" für die Anzahl der einprogrammierten Handsender steht.

Testen Sie jetzt den eingelernten Handsender und ob die Endschalter in AUF und ZU abschalten. Eventuell eine Feinjustierung der Endschalter vornehmen.

Falls Endanschläge am Boden vorhanden sind müssen Sie darauf achten, daß die Antriebe trotzdem durch die elektrischen Endschalter abgeschaltet werden.

#### **12.) Lernlauf durchführen:**

#### **Achtung: Während des Lernlaufes ist die Kraftabschaltung außer Betrieb. Achten Sie deshalb darauf, daß sich während des Lernlaufes keine Personen oder Gegenstände im Gefahrenbereich befinden.**

Jetzt müssen noch die Kräfte mit welcher der Antrieb das Tor bewegt erlernt werden. Beachten Sie bei einflügeligen Anlagen, *daß die Betriebslogik "nur ein Motor aktiv" auf "on" gestellt ist.* (siehe hierzu Punkt 12 "erweiterte Programmierung") Den Lernlauf erst durchführen, nachdem Sie das Ansprechen der Endschalter und den Bewegungsablauf des Tores überprüft haben. *Der Lernlauf muß bei geschlossenem Tor gestartet werden*.

**ACHTUNG: falls Sie ein Elektroschloß ECB installiert haben, entriegeln Sie dieses, bevor der Lernlauf gestartet wird.**

Sollen die Antriebe vor dem Erreichen der Endschalter verlangsamen, aktivieren Sie die Intensität der Verlangsamung im Parametermenü (Einstellung DDI -050) (siehe Seite 11). Anschließend den Lernlauf starten:

1x "OK" drücken um in den Programmiermodus zu gelangen. Warten Sie bis auf dem Display "PR-RPEEE-" als Laufschrift erscheint oder überspringen Sie den statistischen Durchlauf in dem Sie ein weiteres Mal die Taste "OK" drücken. Drücken Sie jetzt 5x die Taste "-" bis das Wort "Ruta5Et" im Display erscheint. Um den Lernlauf zu starten 1x "OK" drücken. Das Tor fährt zweimal komplett auf und anschließend selbstständig wieder zu. Währenddessen laufen auf dem Display Punkte von rechts nach links um die Durchführung des Lernlaufes anzuzeigen. Wurde der Lernlauf erfolgreich beendet und somit die notwendigen Kräfte und die Dauer der Endlagendämpfung (falls aktiviert) eingelernt, erscheint auf dem Display die Meldung "oH". Diese Meldung mit der "OK" - Taste bestätigen. Mit dem gleichzeitigen Drücken der "+"- und "-"-Taste den Programmiermodus verlassen.

Wurden während des Lernlaufes die elektonischen Endschalter nicht angesprochen, während des Laufens ein Start- oder Stoppbefehl gegeben oder die Lichtschranke unterbrochen, meldet das Display "Ho". Das Ansprechen der Endschalter überprüfen und den Lernlauf erneut starten.

Nach erfolgreichem Lernlauf die Kraftabschaltung überprüfen. Geben Sie dazu einen Befehl über den eingelernten Handsender und versuchen Sie dann das sich bewegende Tor an der äußeren Kante zu stoppen. Das Tor sollte sich leicht anhalten lassen und das Hindernis durch eine Bewegung in die Gegenrichtung wieder freigeben (reversieren).

Falls eine Verlangsamung aktiviert wurde, bezieht sich das erlernte Drehmoment in der Verlangsamung auf die gespeicherte Verlangsamungsgeschwindigkeit. Wird diese Geschwindigkeit in den Parametern geändert, muß auch das Drehmoment für die Verlangsamungsphase angepaßt werden.

#### **13.) erweiterte Installationen:**

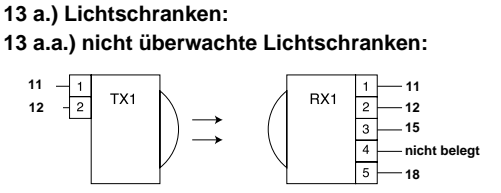

Drahtbrücke 15 - 18 entfernen

Ist die Überwachung der Lichtschranke im Menüpunkt "ŁE5Ł PhoŁ" deaktiviert ("off"), so lassen sich Fremdprodukte ohne Selbstüberwachung anschließen.

#### **13 a.b.) überwachte Lichtschranken:**

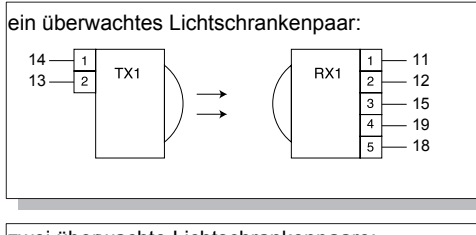

Drahtbrücke 15 - 18 entfernen

Überwachung der Lichtschranke in den Betriebslogiken unter Menüpunkt "ŁE5Ł PhoŁ" aktivieren ("on"),

Drahtbrücke 15 - 18 entfernen

Überwachung der Lichtschranke in den Betriebslogiken unter Menüpunkt "ŁE5Ł PhoŁ" aktivieren ("on"),

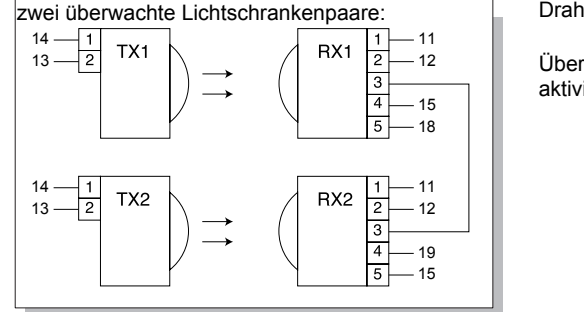

**Bei der Montage von Lichtschranken ist darauf zu achten, dass die Lichtschranke an einem planen Untergrund mit dem beiliegendem Moosgummi montiert wird um eindringende Feuchtigkeit zu verhindern. Die Dichtung zwischen den Gehäuseteilen muss korrekt eingelegt werden. Zudem muss die Lichtschranke regelmäßig auf Fremdkörper wie Insekten kontrolliert werden.**

#### **13 b.) Elektroschloß ECB:**

Bei Flügellängen über 3,00 m muß unbedingt ein Elektroschloß für die Selbsthemmung installiert werden. Bild 16 zeigt den Anschluß eines Elektroschlosses der Modellreihe "ECB" 12 Vac, daß an der Platine Libra C MA angeschlossen werden kann. Damit die Steuerung Libra C MA das Elektroschloß ansteuern kann, benötigt sie die Zusatzplatine "ME BT" (Sonderzubehör).

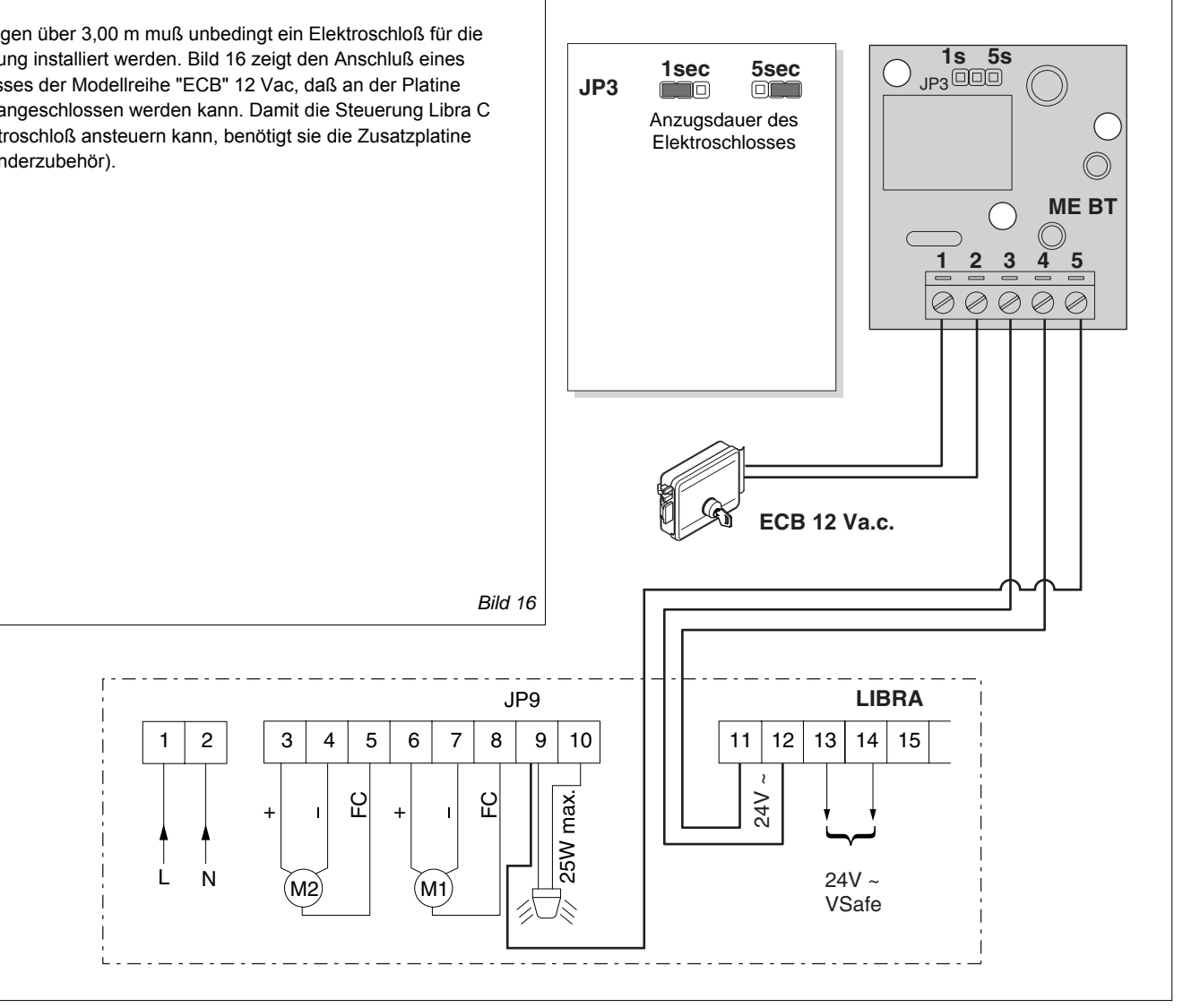

#### Achtung:

Es sind ausschließlich Schlösser der Serie "ECB" zu verwenden. Die Schlösser der Modellreihe "EBP" können nicht an der Steurung angeschlossen werden. (Auch nicht das Elektroschloß EBP 24 V).

#### **13 c.) Codeschloß "Seletto"**

- **1.)** Zusatzplatine SCS 1 auf Steuerung Libra C MA aufstecken
- **2.)** Jumper JP 2 am Seletto (schwarze Brücke) auf nur einen Kontakt aufstecken um somit die Versorgungsspannung auf 24 V einzustellen
- **3.)** Verkabelung
	- **a.)** Klemme 1 auf Seletto auf 24 V + von der Steuerung
	- **b.)** Klemme 2 auf Seletto auf 24 V von der Steuerung
	- **c.)** Klemme 3 auf Seletto auf Klemme 3 (RX1) auf Zusatzplatine SCS 1
	- **d.)** Klemme 4 auf Seletto auf Klemme 4 (RX2) auf Zusatzplatine SCS 1
- **4.)** Seletto für serielle Anschlüsse programmieren: DIP 1 auf Seletto auf "OFF" stellen
- **5.)** Seletto in Programmiermodus schalten: DIP 2 auf Seletto auf "OFF" stellen
- **6.)** Programmierung:
	- **a.)** an der Steuerung:
		- Betriebslogik "Master" auf "OFF" stellen
		- Parameter "Zone" zwischen 1 und 127 einstellen (nicht "0")
	- **b.)** am Seletto:
		- Der zu programmierende Zugangscode kann aus 3 bis 6 Ziffern bestehen.
		- x-mal die Tasten "0" und "8" gleichzeitig drücken (entspricht "enter"). "X" steht für die Anzahl der Ziffern, aus denen der Zugangscode besteht
		- für eine 3-stellige Zahl muß also 3 mal "0" und "8" gleichzeitig gedrückt werden, für eine 4-stellige Zahl 4-mal usw.
		- über die Tastatur des Seletto die gewünschte Speicherposition des Zugangs code (möglich "0" - "15") eingeben und 1 mal "enter" (= "0" und "8" gleichzeitig) drücken
		- über die Tastatur des Seletto die gleiche Zone eingeben, die im Parameter menü der Steuerung vergeben wurde (1 - 127) (nicht "0") und mit 1 mal "enter" (= "0" und "8" gleichzeitig) bestätigen
		- den 3- bis 6-stelligen Zugangscode eingeben und mit "enter" (= "0" und "8" gleichzeitig) bestätigen
		- Programmiermodus beenden:
		- DIP 2 auf "ON" stellen und 10 Sekunden warten

#### **Beispiel für die Programmierung eines 3-stelligen Codes (Codenummer 123):**

- **1.)** an der Steuerung:
	- **a.)** Betriebslogik "Master" auf "OFF" stellen
	- **b.)** Parameter "Zone" auf "1" stellen
- **2.)** am Seletto:
	- **a.)** Jumper JP 2 auf nur einen Kontakt stecken (= 24 V Versorgungsspannung)
	- **b.)** DIP 2 auf Seletto auf "OFF" stellen (= Programmiermodus)
	- **c.)** 3 mal "0" und "8" gleichzeitig drücken (= Ziffernanzahl des Zugangscodes)
	- **d.)** über die Tastatur des Seletto "1" eingeben (= Speicherposition des Codes)
	- **e.)** "0" und "8" gleichzeitig drücken (=Abspeicherung der Speicherposition)
	- **f.)** über die Tastatur des Seletto "1" eingeben (= Zone / muß mit der Zone, welche im Parametermenü der Steuerung eingegeben ist, identisch sein)
	- **g.)** "0" und "8" gleichzeitig drücken (=Abspeicherung der Zone)
	- **h.)** über die Tastatur des Seletto "1" dann "2" dann "3" eingeben (=Zugangscode)
	- **i.)** "0" und "8" gleichzeitig drücken (=Abspeicherung des Zugangscode)
	- **j.)** DIP 2 auf Seletto auf "ON" stellen (= Betriebsmodus) und 10 Sekunden warten

Vor der Inbetriebnahme überprüfen Sie nochmals das Erreichen der Endschalter, die Kraftabschaltung und sämtliche Befestigungsteile.

Damit ist die erste Inbetriebnahme der Drehtorantriebe Eli 250 BT abgeschlossen. Für weiterführende Informationen lesen Sie bitte die beiliegende "Montage- und Bedienungsanleitung".

- 
- 
- 

**Seite 12 / Eli 250 BT**

#### **14.) erweiterte Programmierung:**

Damit Sie Ihre Drehtoranlage Ihren individuellen Bedürfnissen anpassen können, bietet Ihnen die Steuerung LIBRA C MA einige Funktionen die an- oder ausgeschaltet werden können. Die genauen Erläuterungen der Betriebslogiken und Parameter entnehmen Sie bitte der beiliegenden "Montage- und Bedienungsanleitung". Die nachfolgende Tabelle dient als Ergänzung der "Fig. A" der "Montage- und Bedienungsanleitung" und zeigt Ihnen als Wegweiser, wie sie zu dem gewünschten Menüpunkt gelangen. Die Programmierung von Links nach Rechts in der angegeben Reihenfolge durchführen.

Beispiel: Sie möchten den "automatischen Zulauf" nach einer Zeit von 20 Sekunden aktivieren. Gehen Sie folgendermaßen vor:

1.) Betriebslogik "automatischer Zulauf" aktivieren:

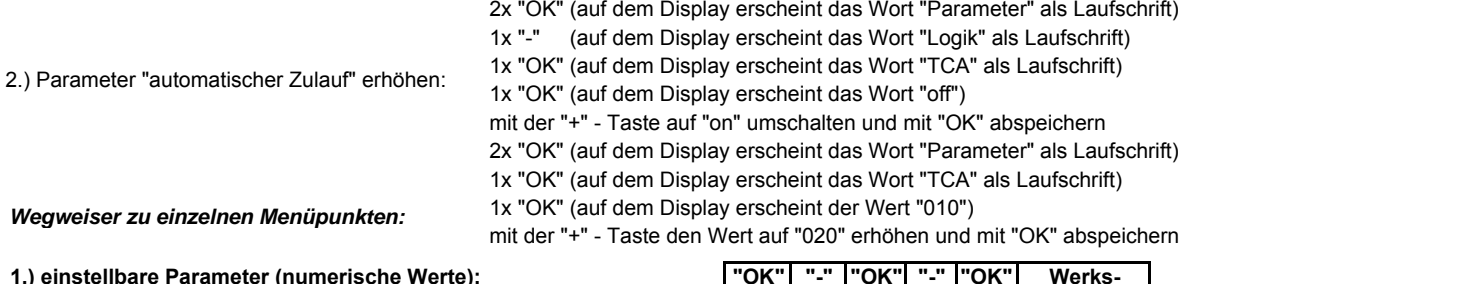

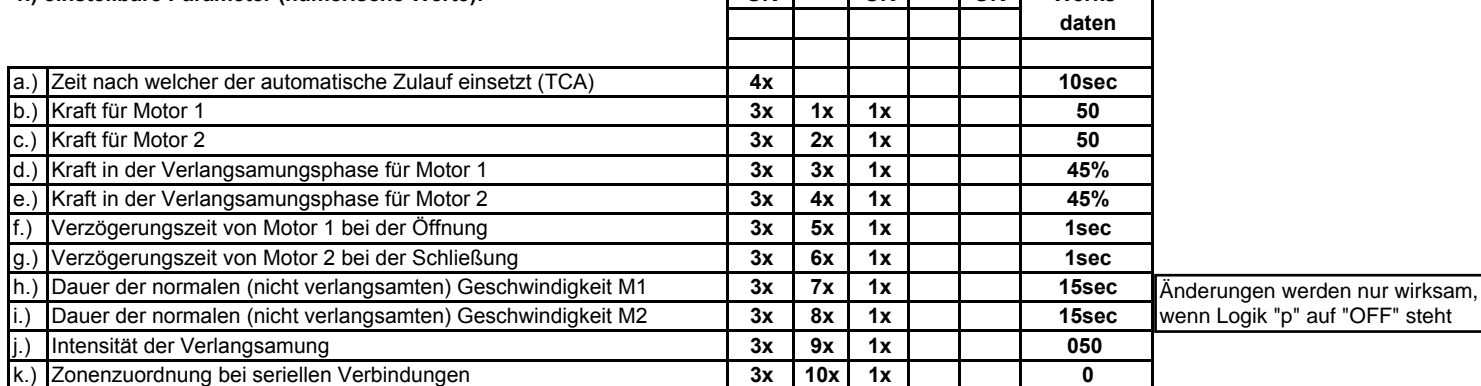

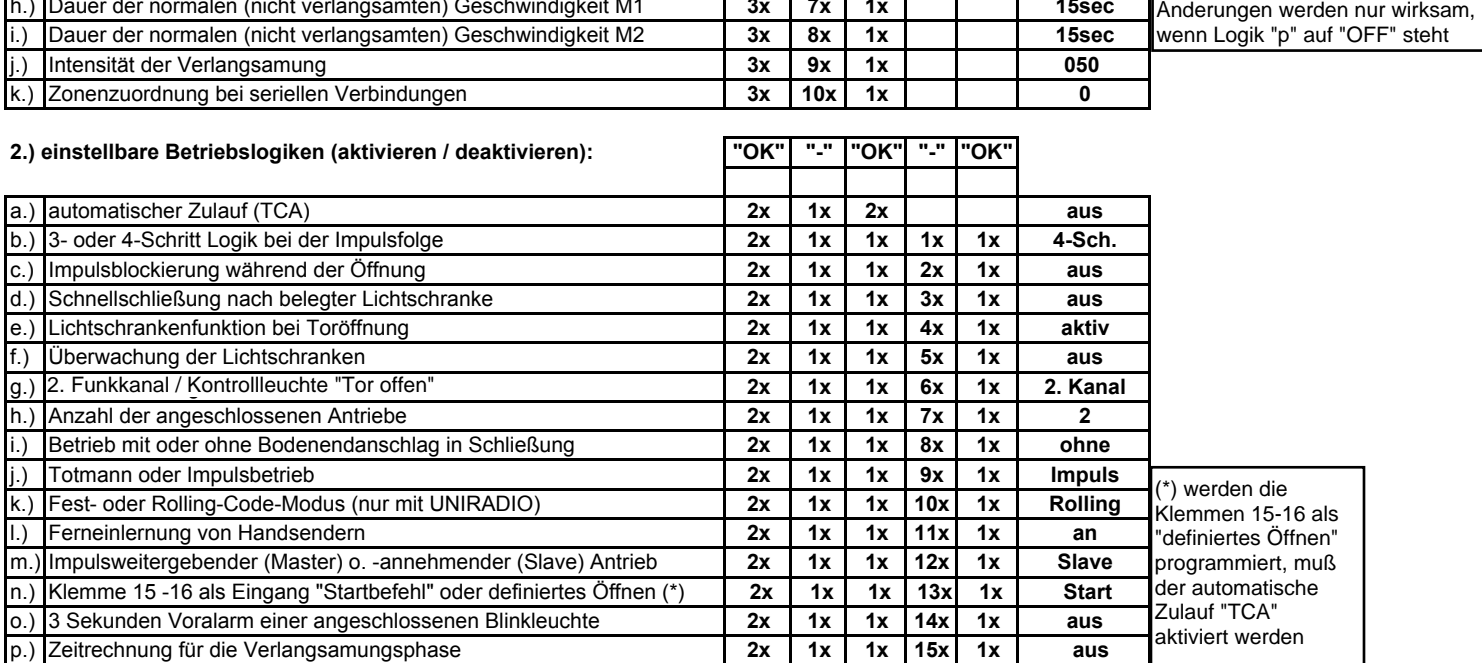

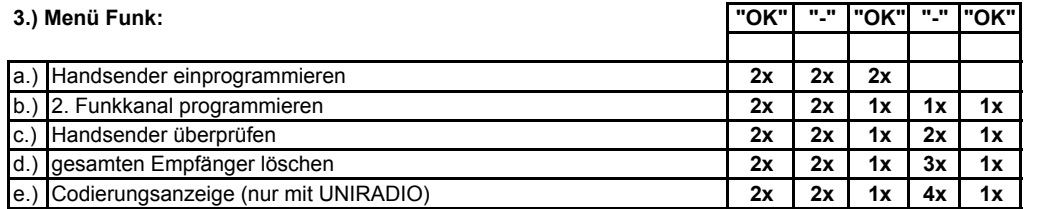

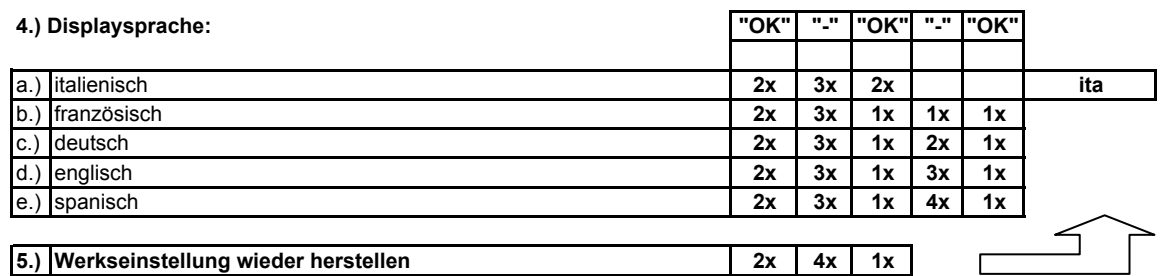

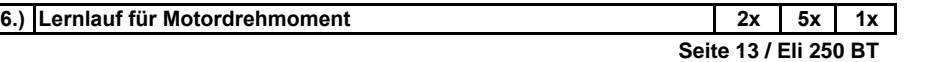

## **Nachfolgend das Schema des Programmiermenüs für die Veränderung von Parametern:**

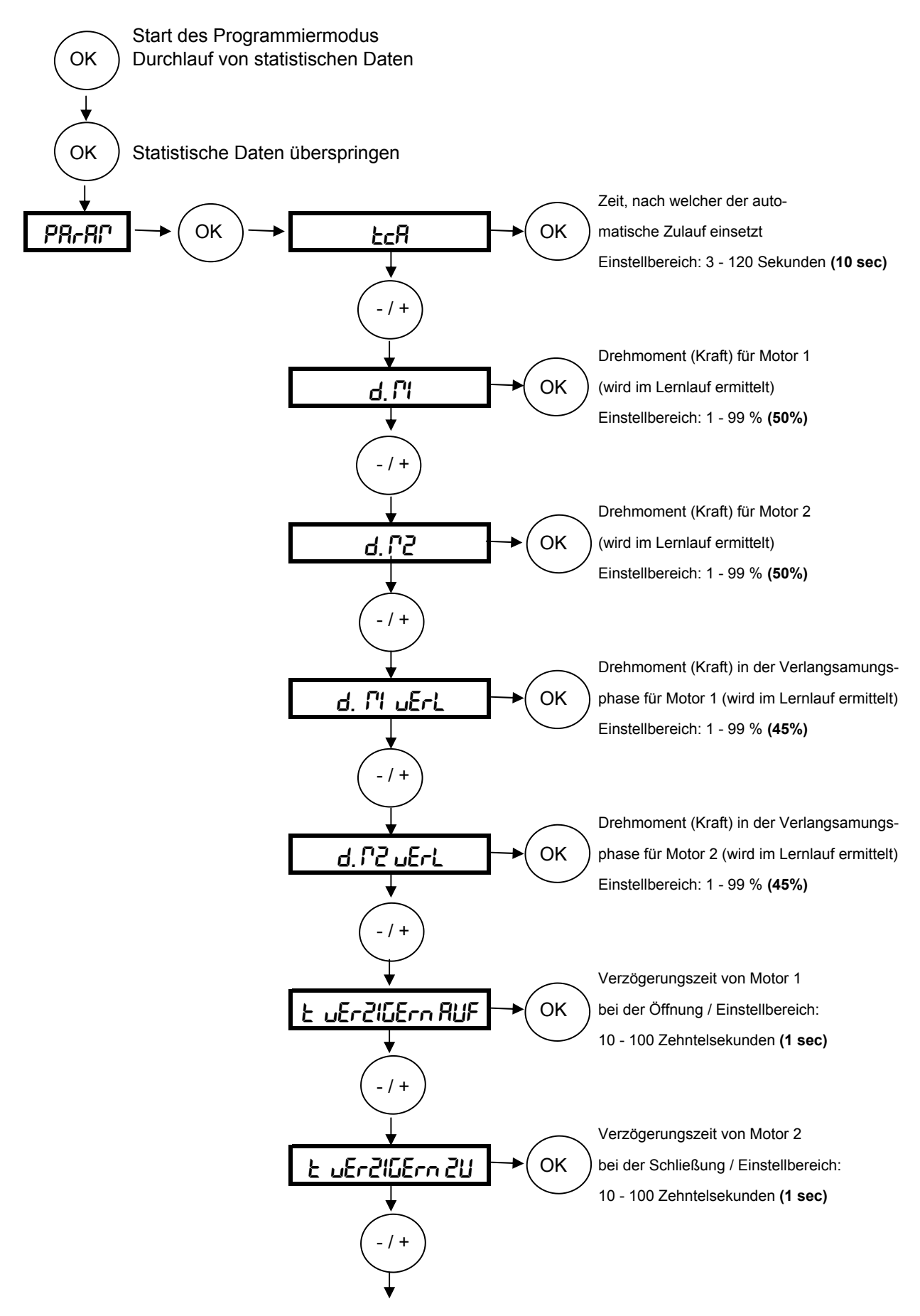

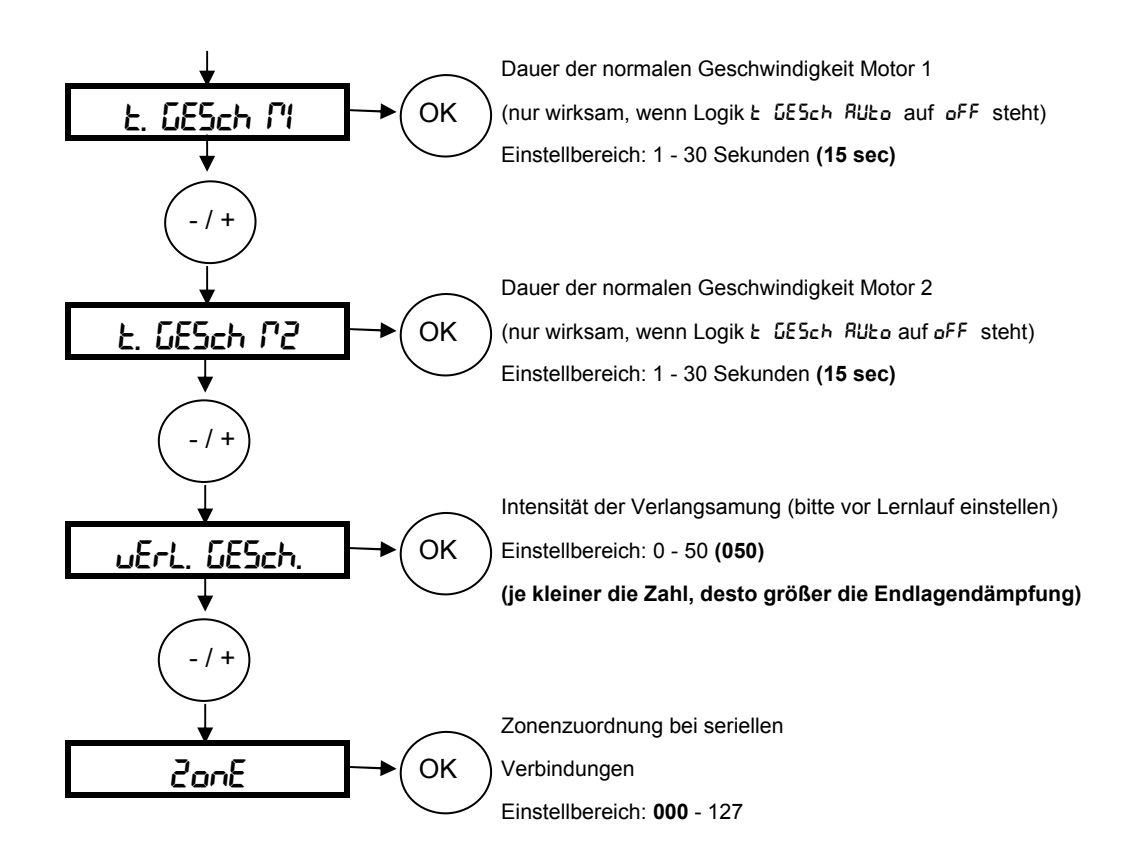

Die **hervorgehobenen Werte** zeigen Ihnen die Werkseinstellung an

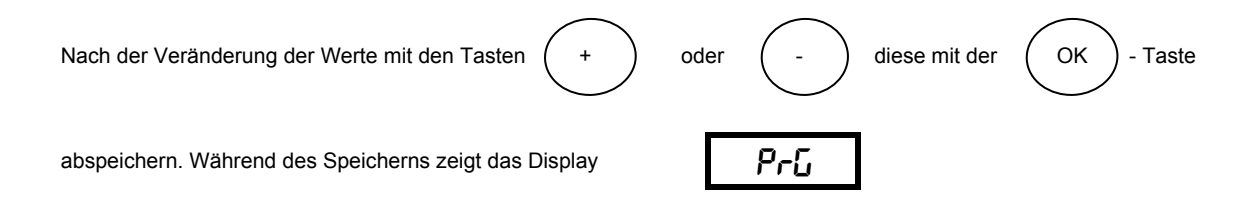

### **Nachfolgend das Schema des Programmiermenüs für die Veränderung von Betriebslogiken:**

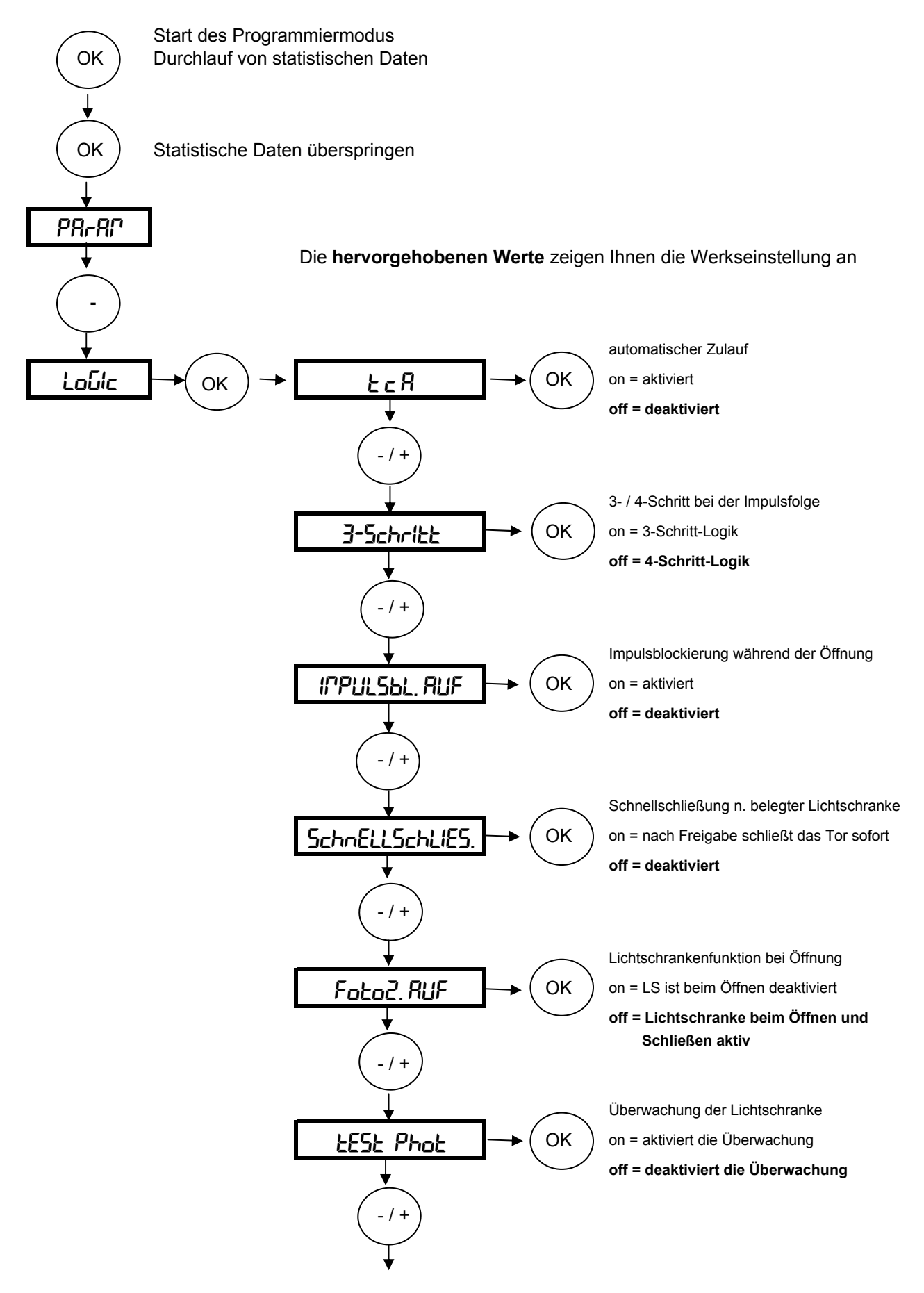

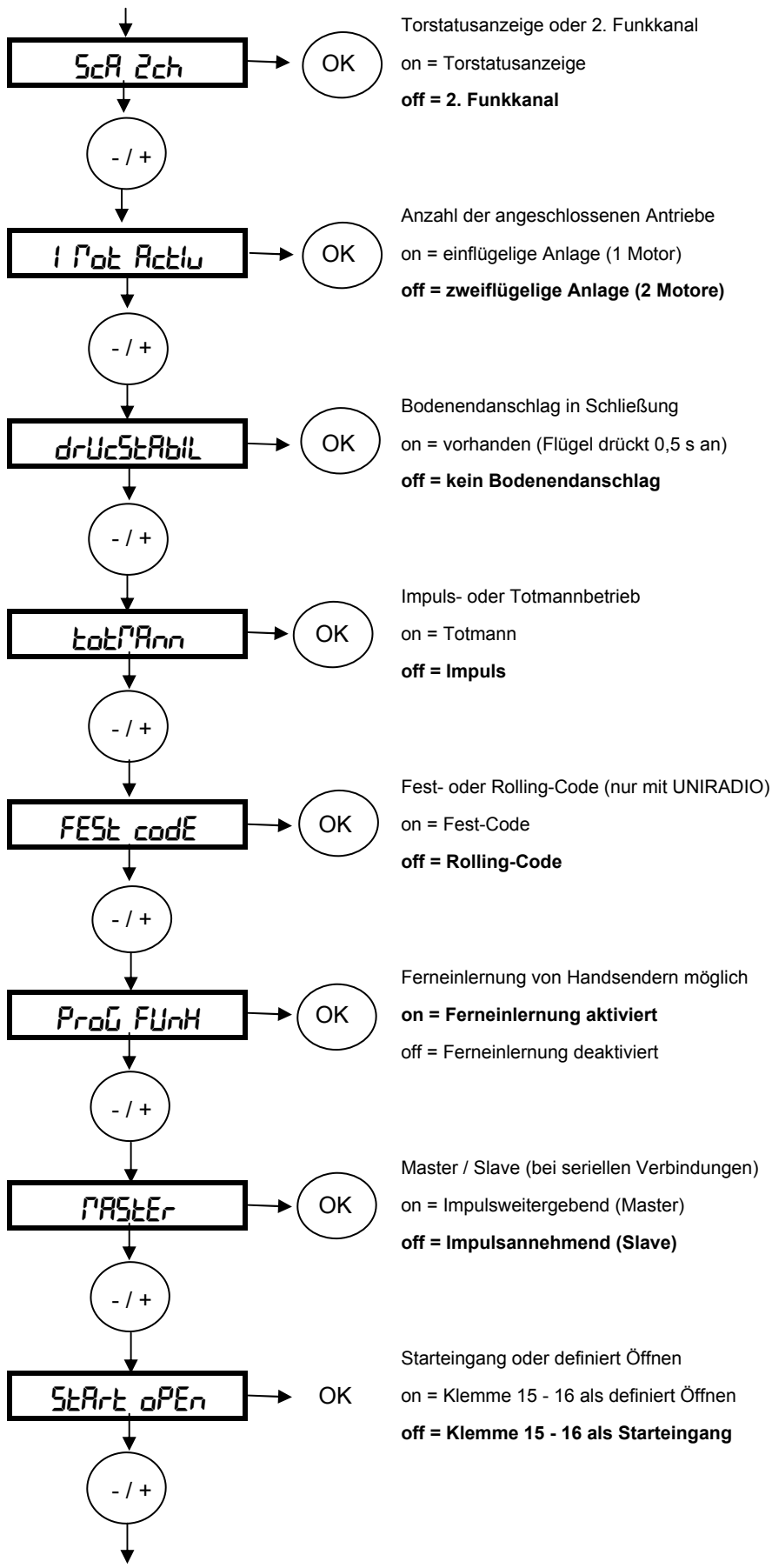

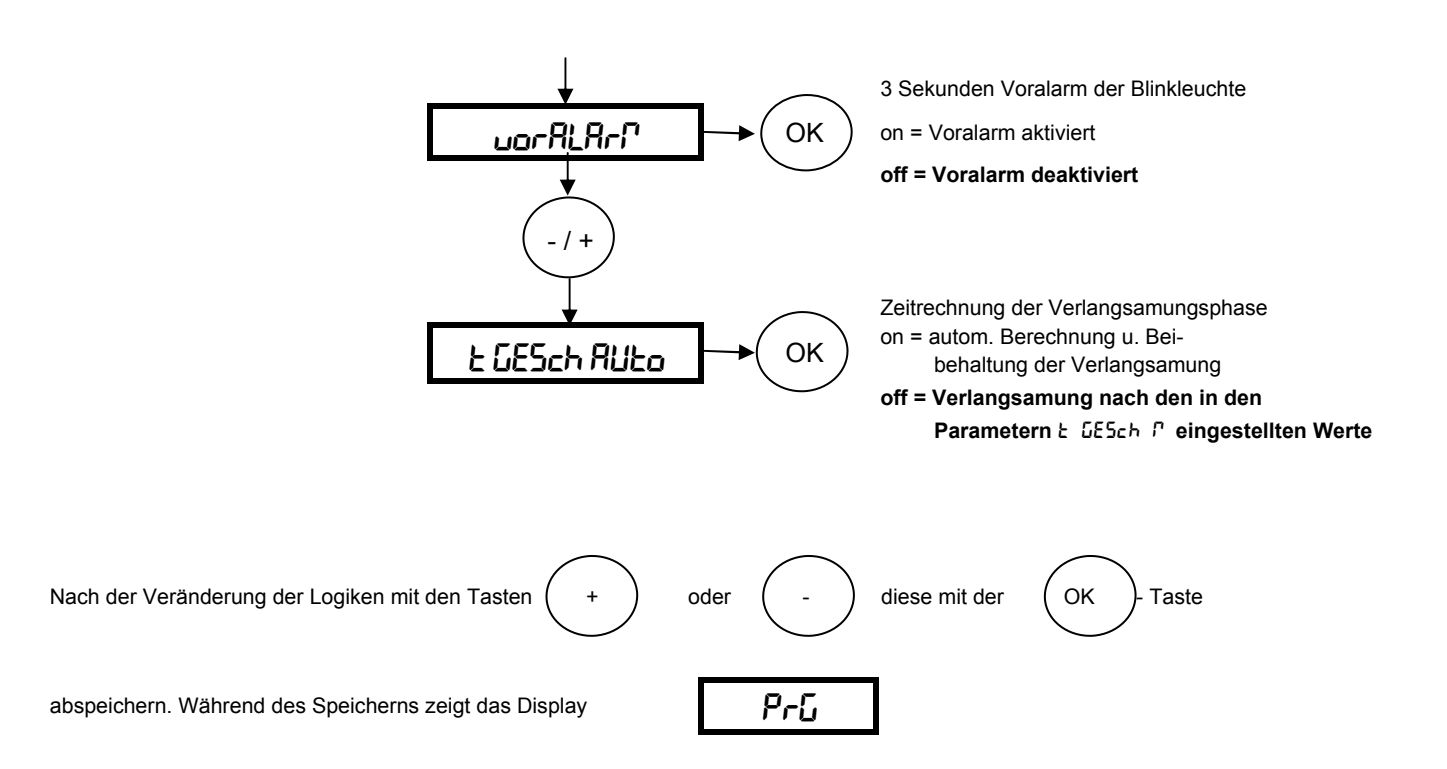

# **Nachfolgend das Schema für Veränderungen im Funkmenü (z.B. Handsender einlernen):**

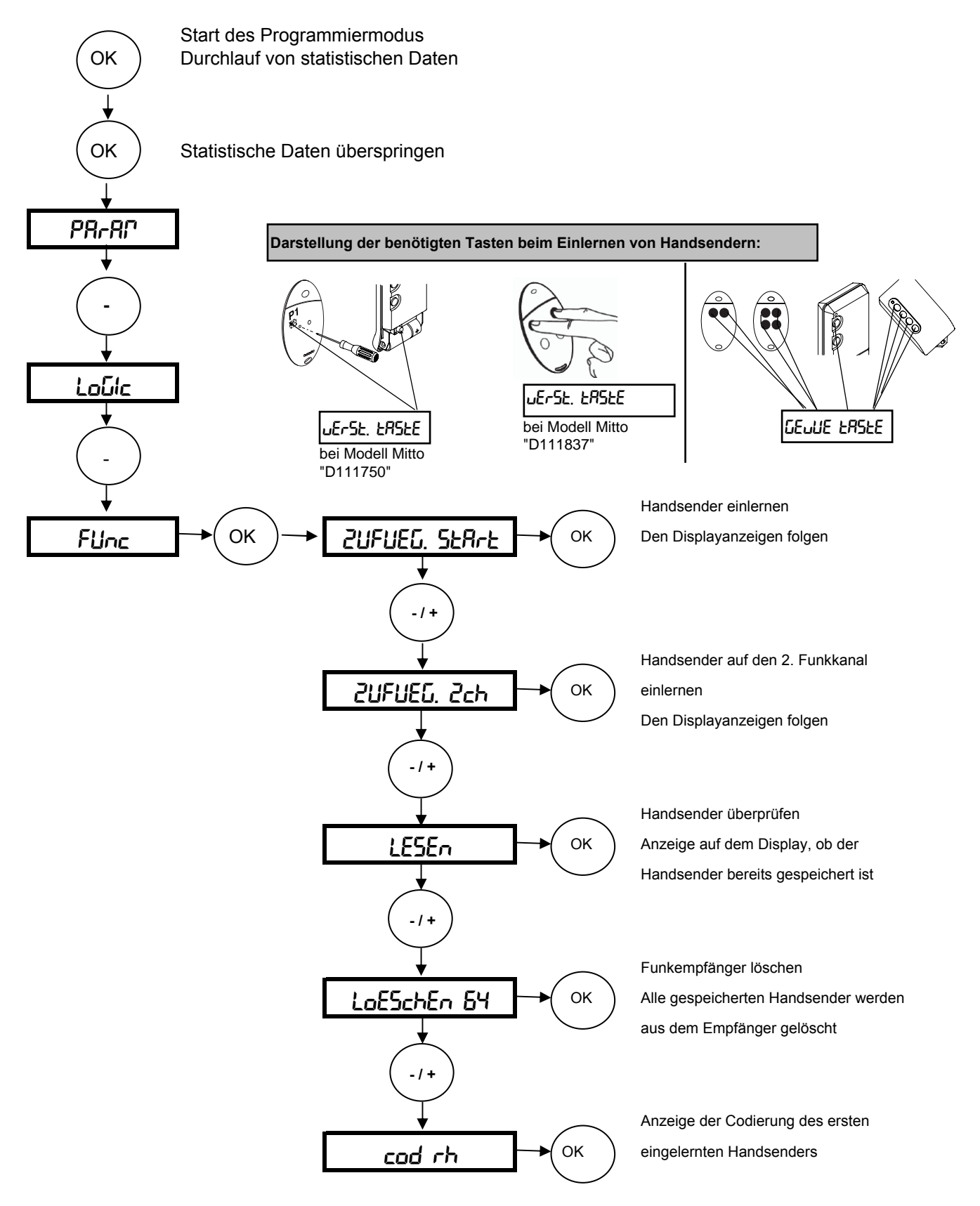

Bei dem über das Funkmenü eingelernten ersten Handsender Mitto die versenkte Taste auf der Rückseite mit Hilfe eines spitzen Gegenstandes und anschließend die Sendetaste dieses Handsenders drücken. Innerhalb von 10 sec. nacheinander die versenkte Taste und die Sendetaste des neu zu speichernden Handsenders drücken. Somit ist dieser Handsender neu gespeichert. Weitere Handsender einlernen (max. 63 Handsender)<br>Bei dem über das Funkmenü eingelernten ersten Handse<br>Gegenstandes und anschließend die Sendetaste dieses<br>die Sendetaste des neu zu speichernden Handsenders d<br>Ist die Betrie

Ist die Betriebslogik "Programmierung Funk" aktiviert ("on"), lassen sich auf diese Weise jederzeit über das Ferneinlesen weitere Handsender

# **Nachfolgend das Schema zur Spracheinstellung, Werksdaten laden und die Durchführung des Lernlaufes**

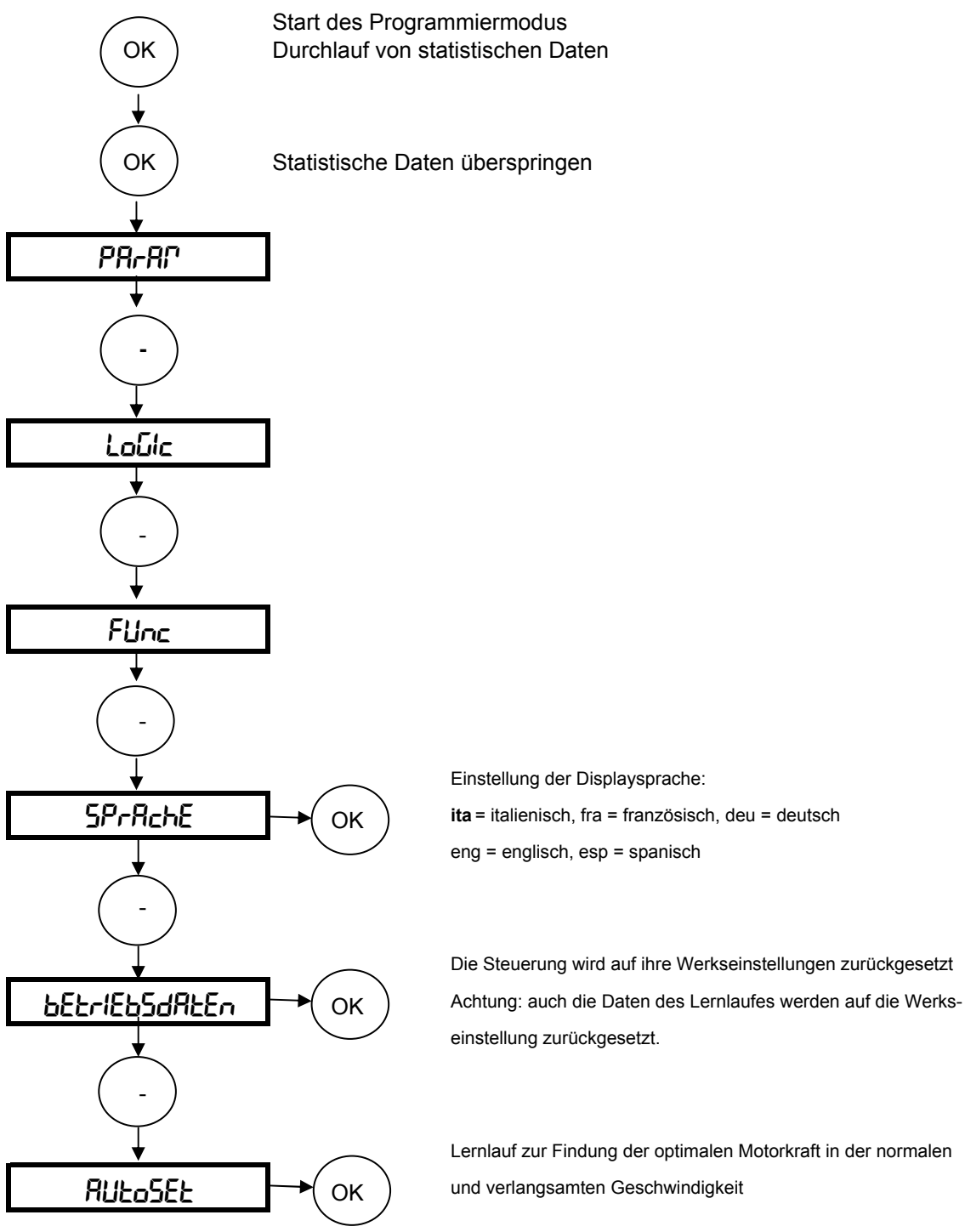

Einstellung der Displaysprache: eng = englisch, esp = spanisch

Die Steuerung wird auf ihre Werkseinstellungen zurückgesetzt einstellung zurückgesetzt.

Lernlauf zur Findung der optimalen Motorkraft in der normalen

Die Toranlage ist in regelmäßigen Abständen zu warten, sowie die Sicherheitseinrichtungen zu überprüfen und die Steuerung auf Fremdkörper wie Insekten zu kontrollieren.

**Nun bleibt uns noch Ihnen viel Freude mit Ihrem BFT - Torantrieb zu wünschen** 

# **Kurzübersicht: Libra C MA**

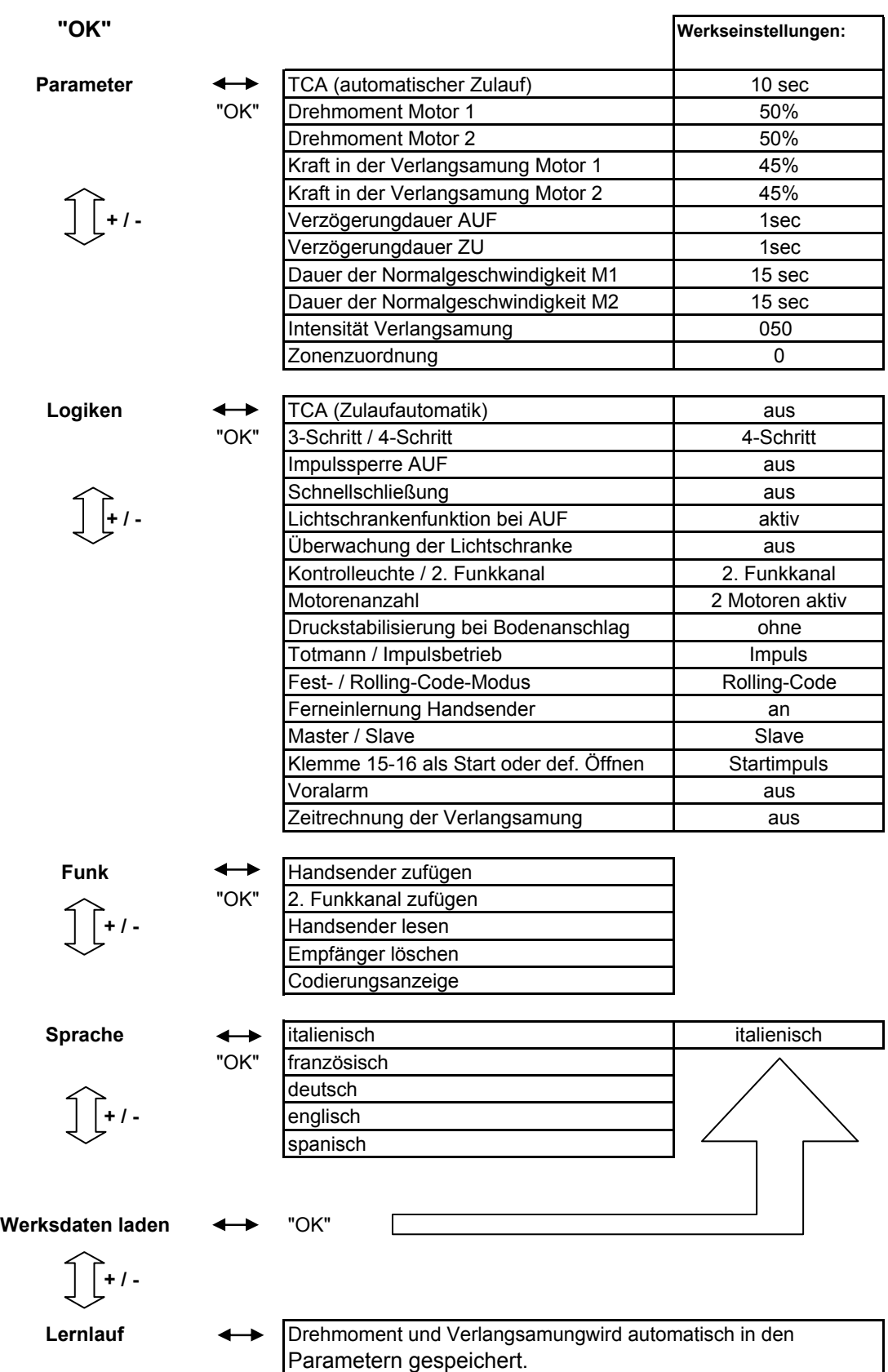

# **Dokumentation der Einstellungen auf der Platine Libra C MA:**

Einbaustelle der Anlage:

Eingestellte Betriebsparameter: Die programmierten Werte bitte eintragen.

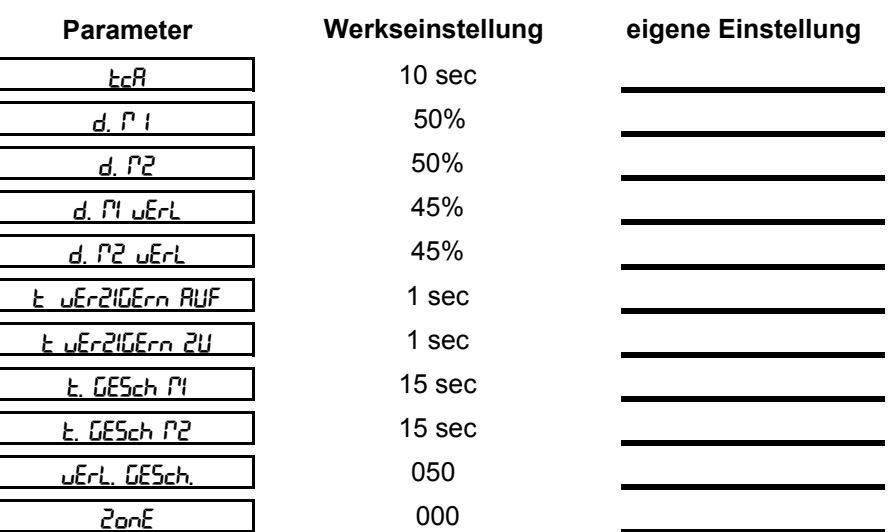

Eingestellte Betriebslogiken: Der hervorgehobene Wert zeigt Ihnen die Werkseinstellung an. Die getätigte Einstellung bitte markieren.

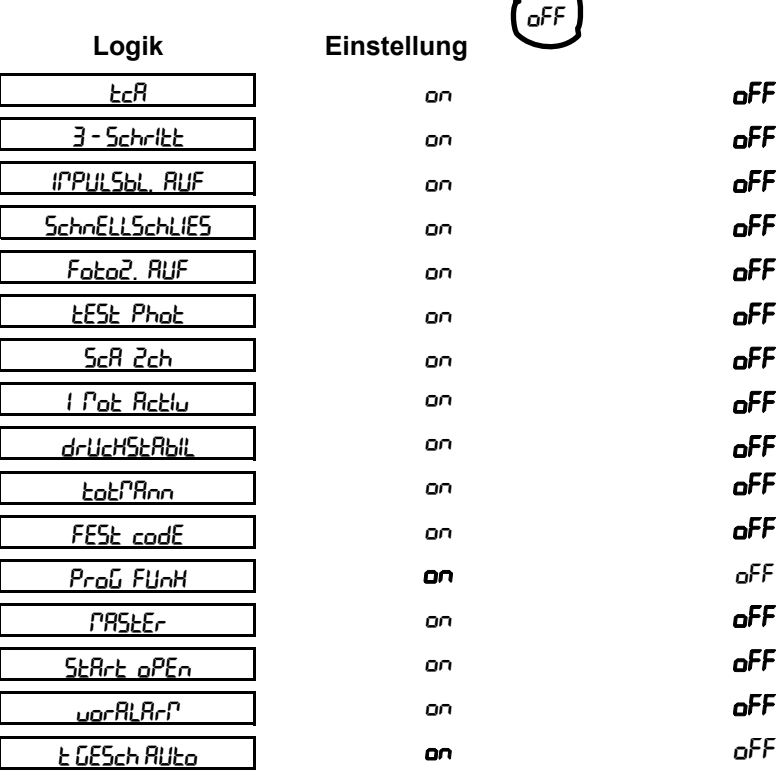

Datum: Unterschrift Kunde:

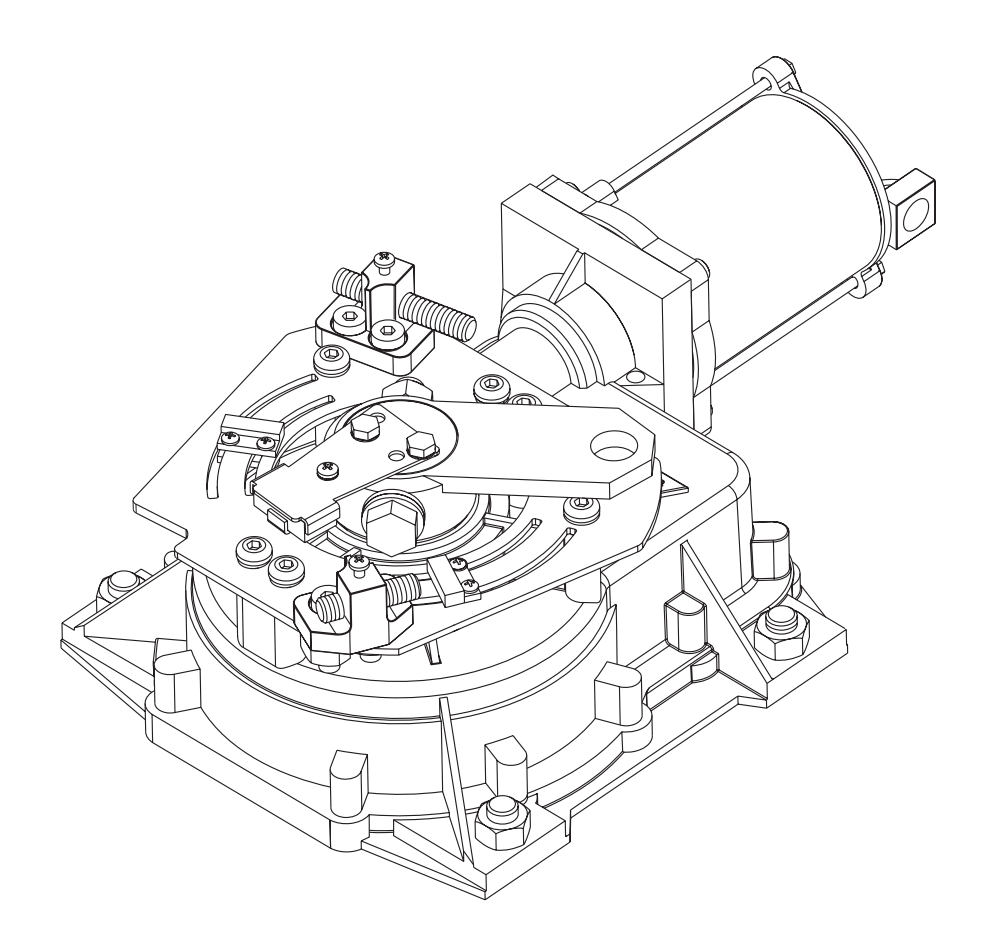

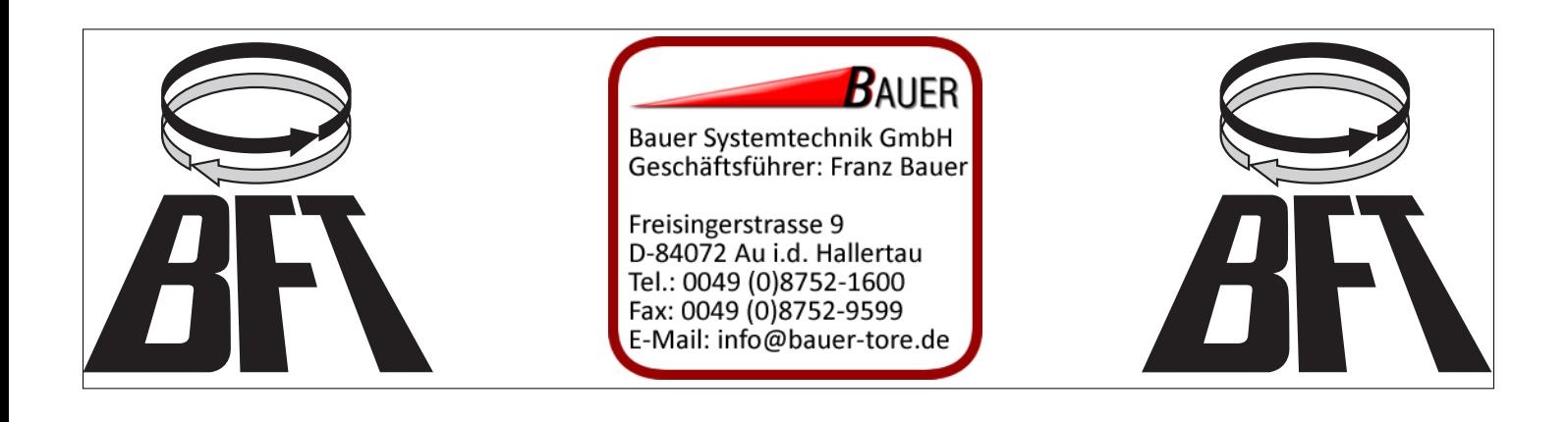